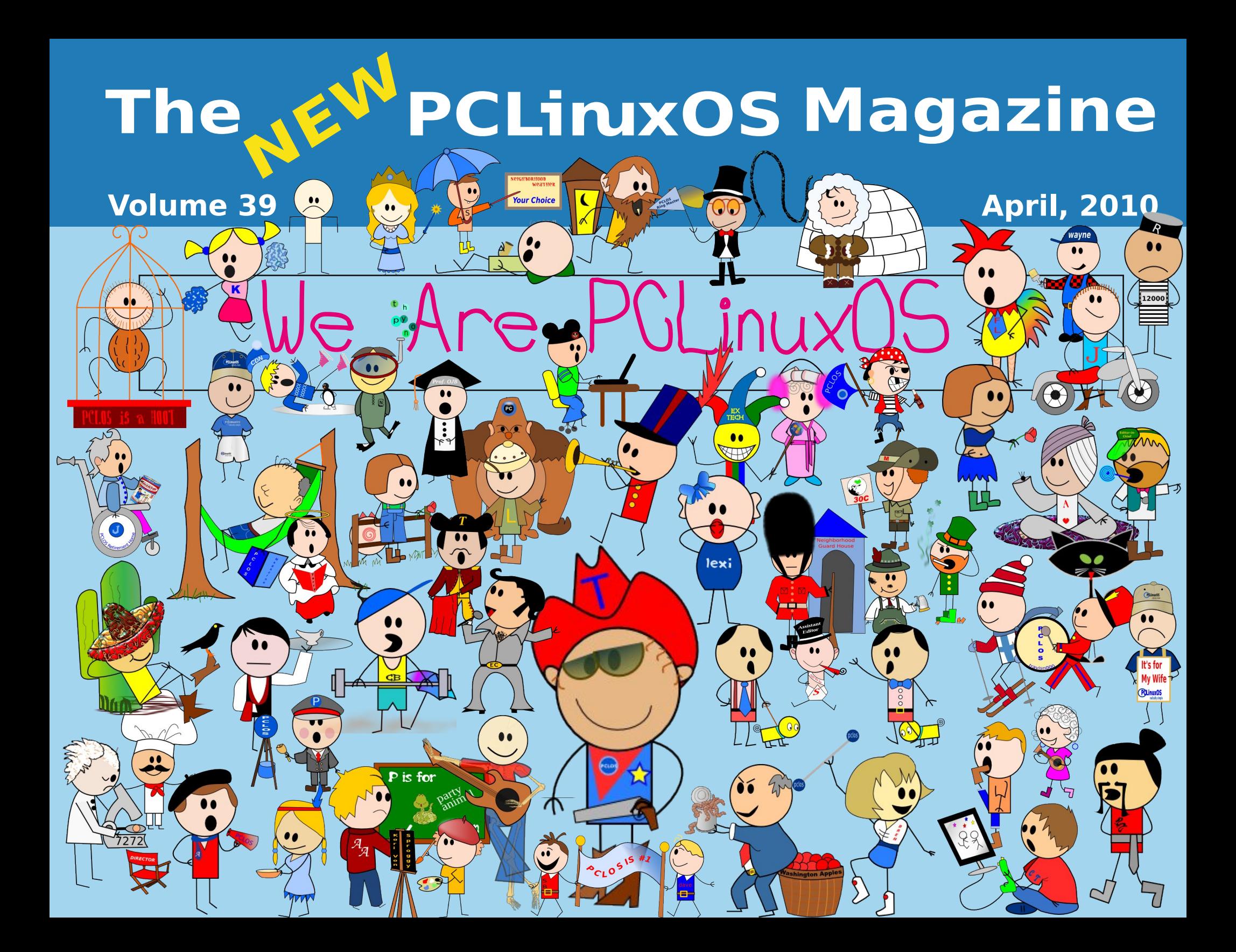

- 6 Zhofrphlurp Wkh F[klhi](#page-2-0) Hglwru
- 7 SF [Olq](#page-3-0)x { R V E h vd X s g d vh
- 8 Frpp xqlw=Wkh Khduw) Vrxori SFOlqx{RV
- 9 Vf uhhqvkr [wV](#page-5-0)kr z f dvh
- : Gr xed Ndnh ) P dun<sup>\*</sup>v T x lf n J lp s Ws
- ; NGH 7=NGH Frqwuro Fhqwhư vQ hz Orrn
- 4 3 Ylp / Ylj r u) [Ylq](#page-9-0)hj du
- 4 6 Ylp Ylp Yhuhh=p vbp hp h<sup>\*</sup>v [Wule](#page-12-0)x wh wr Ylp
- 4 7 NGH 7=NZ Iq<sup>\*</sup>v Ghvnws Hi[ih](#page-13-0)f w D Z Iqqhu
- 4 9 Vf uhhqvkr [wV](#page-15-0)kr z f dvh
- 4 : J Ip s I ur p D Ehj Iqqhưv Shuvshf wyh=Sd[uw4](#page-16-0)
- 4 < NGH 7=NV| vwhp Orj Uhyhdov \rxuOrj I [loh](#page-18-0)v
- 5 4 Vf uhhqvkr [wV](#page-20-0)kr z f dvh
- 5 5 Vhwlqj Xs DI dnh UDLG Duud Iq SFOqx{RV
- 5 7 Vf uhhqvkr [wV](#page-23-0)kr z f dvh
- 5 8 Ehvd/ Ehvd/ Ehvd=p vbp hp h\*v Ehvd [Wule](#page-24-0)x vh
- 5 9 Fr p p dqg [Olq](#page-25-0)h Lq whuidf h Lq wur = Sd uw:
- 6 7 Vf uhhqvkr [wV](#page-33-0)kr z f dvh
- 6 8 Sulqwlqj W D Ylvwd P df klqh I ur p SF [Olq](#page-34-0)x{RV
- 6 ; Vf uhhqvkr [wV](#page-37-0)kr z f dvh
- 6 < J dp h ] r qh=Fudf n D[wd](#page-38-0)f n\$
- 7 4 Vf uhhqvkr [wV](#page-40-0)kr z f dvh
- 7 5 Why who r [qld](#page-41-0)c=Wkh Urdg W NGH 7
- 7 6 Phgldlqir Uhyhdov lqir up dwr q Der xw r xu Phgld I lohv
- 7 7 Frpsxwhu[Od](#page-43-0)qjxdjhvDwJ=M
- 79 9 I r[ux](#page-45-0)p I rledhv=I ruxp I rrov
- 7 : p vbp hp h\*v Qrrn=[Olq](#page-46-0)x{Irro
- 7 ; Wh∨wlpr[qld](#page-47-0)o=Orylqj Wkh Ehwd\$
- 7 < Pr uh Vf uhhqvkr [wV](#page-48-0)kr z f dvh

e| SdxoDuqrwh +sduqrwh,

Wikh krolgd|v kdyhilqdoo| frphdqgjrqh/wkh sdfndj hv kdyh dooehhq xqz udsshg/ vkh Fkulvvp dv wuhh dqgrwkhu.krolgd|ghfrudwlrqvduh frplqjgrzq/ dqg d qhz | hdulv xsrq xv1VM{vwdudqg wkh SFOlqx{RV Sdfndjlqj Fuhz duh exv| sxwlqj wkh qhz wrrofkdlqwrjrrgxvh/zrunlqjrqjhwwlqjwkh SFOqx{RV 5343 uhdndvh qhduhuwr frp sohwirq1Wkh xsgdwhvfrqwlqxhwruroorxwdwdqdpd}lqjsdfh/zlwk dwhudoo| kxqguhgvriqhzdqg xsgdwhg sdfndjhv ehfrplqj dydlodeoh hyhu zhhn1

Wklvprqwk\*vpdjd}lqhfryhuihdwxuhvvqrzfryhuhg skrwrv iurp p vbphph1Rq wkhlqvlgh/wkhfrqwhqw duh krwh qrxjk wrphowwkdw qrz 1 Wrwoduwrii/zh wdnh dorrn edfn dwqrwdeohqhzvri 533</dqgdoo wkdw.kdv.kdsshqhgzlwk.frpsxwl.qj/SFOlqx{RV/ Oqx{/dqg IRVV1ShwhuNhoo| frqwlqxhv klv Frppdqg Olqh LqwhuidfhLqwur froxpq/zlwk.sduw ir xur i klv fr qwlqxlqj vhulhv1J du O1Udwolii/ Vu1 f r qwlqxhv klv p duf k wkur xj k wkh doskdehwr i f r p sxwhuodqj xdj hv/ wdnlqj d or r n dwJ xloh lq klv FrpsxwhuOdqjxdjhvDwr]vhulhv1Krrwlhjleerq fkdwzlwk SFOqx{RVPdjd}lqh/lqwkh EhklqgWkh Vfhqhvfroxpq/zkhuhzhfrqwlqxhwrjhwwrnqrz wkh ironvzkrzrun vrgloljhqwol ehklqg wkh vfhqhv wr p dnh SFOlqx{RV wkh t xdolw| Olqx{ glvwur wkdwlwlv1 Zhwdnh dorrn dwwkh uhfhqwh0errn h{sorvlrq/ z khuh p dq|riwkh h0errn uhdghuv rxwrq wkh p dunhw uxqrq Olqx{/lq wkh Errn Zrup v Xqlwh=Dq H0Errn H{sorvlrq1\rxpd|ehvxusulvhgdwmxvwkrzpxfk iuhh h0er r n f r qwhqw| r x f dq ilqq r xwlq wkh glj lwdo uhdop / li | r x may wor r n ir ulw1

Phhp dz kdv wudqvf ulehg Vsur j j | \*v J odvv Sdqho Www. uldoyighr ir uwkh SFOqx{RV Pdj d}lqh/

## Welcome From the Chief Editor

<span id="page-2-0"></span>Yes, indeed. These are very exciting times for PCLinuxOS. Texstar and the developers continue to tweak and tune the PCLinuxOS 2010 beta releases, in preparation for their (very near) final release. The forum is ablaze with excitement as the community helps to fine tune the beta releases.

As the PCLinuxOS community marches towards the eventual and emminent final release of PCLinuxOS 2010, there are no shortage of topics to cover. To start off with, I recap the state of the **current beta releases** over the last month. I then take a look at the sense of community among PCLinuxOS users, in **Community: The Heart & Soul of PCLinuxOS**. The magazine continues its look at the new features of **KDE 4, with KDE 4: KDE Control Center's New Look, KDE 4: KSystemLog Reveals Your Log Files**, and **KDE 4: KWin's Desktop Effects a Winner**.

Agapov Sergey gives us some direction on **setting up a fake RAID array in PCLinuxOS**. Dan Malewski starts us off on what is planned to be an every other month feature, with **Gimp From A Beginner's Perspective: Part 1**. Peter Kelly delivers the latest installment of his article series, **Command Line Interface Intro: Part 7**. Gary Ratliff, Sr. explores another computer programming language, in his series **Computer Languages A to Z: J**.

ms meme has been busy this past month, as well. Her usual columns are back, with **Forum Foibles: Forum Fools**, and **ms\_meme's Nook: Linux Fool**. She also delivers two more songs, with **Vim Vim Veree: ms\_meme's Tribute To Vim**, and **Beta, Beta, Beta: ms\_meme's Beta Tribute**. Additionally,

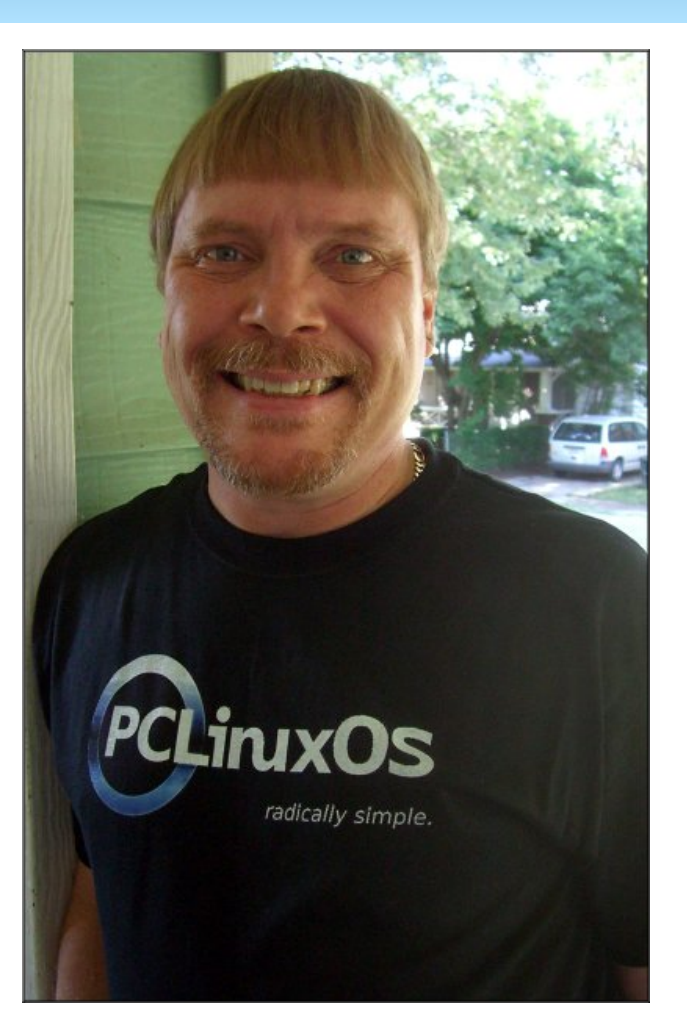

ms\_meme writes a beginner's view of **Vim, in Vim, Vigor & Vinegar**. It is also her artwork from the PCLinuxOS Forum topic, ms\_meme's Neighborhood, that graces the cover and the Table of Contents page this month.

Mark Szorady delivers another dose of his monthly cartoon, **Double Take**, and accompanies it with another of **Mark's Quick Gimp Tips**. We explore another Linux game this month, in **Game Zone: Crack Attack!** Robert Stahl walks us, step-by-step, through **printing from PCLinuxOS to a printer attached to a computer running Microsoft Vista.** Leiche gives us a glimpse at **MediaInfo,** a utility in PCLinuxOS that **provides information on your media files.**

We also have two testimonials this month. One, takes a look at **The Road To KDE 4**, while the other, **Loving The Beta!**, takes a look at running the PCLinuxOS 2010 Beta.

With the beehive of activity surrounding PCLinuxOS, it would be a great idea to check in frequently to both the PCLinuxOS home page, as well as the PCLinuxOS Forum. I suspect that it won't be long before the final release version of PCLinuxOS is ready to roll out the door.

Until then, I wish each of you peace, serenity and tranquility ... and I'll see you next month!

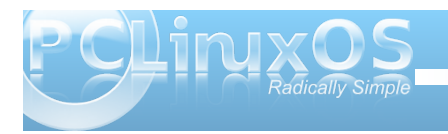

wij hukhuel Wh{vwdu1Wkh SFQ GH 5343 ehwd uhdndvh z dv uhp dv uhung el Qhdo Eurnv 1 V su j j | z r un hg r q wkh [IFH Skr hql{ uhp dvwhu'z kloh Vldp huz r unhg rq dvvhp edqi wkh | hq Plql yhwlrq1Wkh Jqrph yhwlr q z dv sxww j hwkhuel Vof n83/dqg Oqx{hud f undwig with SF Ogx{RV h4: yhwlr g1

Z lyk doowkh sxed fehwdy widwkdyhehha uhdndyha/ wkhuh Iv ownudoo d yhuvir q ri SFO qx { RV ir uhyhu shur q/ uhsuhvhqulqj doowkh p dmughvnwrs hqylur qp hqw/wkdwlvfdsdeon riuxqqlqjrqwkh z lahvwduhw r i ht xlsp hawr og dag anz 11 ruxyhw z lwk roghul p r uh p r ghvwht xlsp hqwl SFQ GH/ Skr half dag h4: uhsuhvhawhul uhvsr gylyh dag dj kwz hlj kwghvnws hqylu qp hqw wkdwuxq yhu z hoo rq oni df | ht xlsp hq wil rux vhw z lwk q hz hu frp sxwhu/SFOqx{RV 5343 +uxqqlqj NGH 71714, dag SF Ogx{RV J gr p h riihuixondhaw uha/ thvsr gvlyh ghvnwsv1

Vwd wang w wkh SF Olgx { RV krp h sdj h dgg wkh SFOgx{RVIruxp ir uuhdhdvh lgir up dwr g1Wkh ilgdo yhwlr gv r i dowkh yhwlr gv r i SFOgx{RV duh yhu ahdul

<span id="page-3-0"></span>SFOlgx{RV5343 Ehwd5/uxgalgiNGH71714

el Sdx o Dugr wh + sdugr wh,

 $E$ | grz/prvwhyhu| r gh ngrz v der xwwkh SFOgx{RV 5343 Ehwav widwkdyh uhf hqwd ehhq uhdndvhg1Vr p xfk vr/wkdwSFOqx{RVfdpehgwr wich & 5 sr vlwir a r a Glywur Z dwik ff r p / edyha odu hol rq wkh uhohdvh riwkh sxeolf ehwd1

With ghyhorshu kdyh ehhallaf ungled exyl z r uniqi r xwwkh ihz vadi v wkdwuhp dla/daa xsadwai sdf ndj hv ^ doolq suhsdudwr q ir uwkh ilqdoundndvh1

With odvwp rawk kdv vhhawkh uhohdvh riwkh SF Oqx{RV 5343 Ehwd/edvhgrq NGH 717141Zh kdyh dovr vhhq wkh sxed fundadvh riehwdviru SFO GH/Skr half / J ar p h/ 1 ha P lal/dag Hodj kwho op how Doozhun exlowro wkh vwdedn fruh sxw

## <span id="page-4-0"></span>**Community: The Heart & Soul of PCLInuxOS**

#### **by Paul Arnote (parnote)**

Community. We hear that word a lot. So what, exactly, does that word mean? We can turn to the dictionary to get one definition. From dictionary.com, community is defined as the following:

com∙mu∙ni∙ty /ke'myu nI ti/kuh-myoo-ni-tee

–noun, plural-ties.

- 1. a social group of any size whose members reside in a specific locality, share government, and often have a common cultural and historical heritage.
- 2. a locality inhabited by such a group.
- **3. a social, religious, occupational, or other group sharing common characteristics or interests and perceived or perceiving itself as distinct in some respect from the larger society within which it exists (usually prec. by the): the business community; the community of scholars.**
- 4. a group of associated nations sharing common interests or a common heritage: the community of Western Europe.
- 5. Ecclesiastical. a group of men or women leading a common life according to a rule.
- 6. Ecology. an assemblage of interacting populations occupying a given area.
- 7. joint possession, enjoyment, liability, etc.: community of property.
- **8. similar character; agreement; identity: community of interests.**
- 9. the community, the public; society: the needs of the community.

But for those of us who frequent the PCLinuxOS Forum, community isn't just something that is defined in the dictionary. It's much more than that. In fact, and in a large way, it's that sense of community that sets the PCLinuxOS Forum apart from all other support forums. I've taken the liberty to put the dictionary definitions that best fit the PCLinuxOS Forum in bold type.

PCLinuxOS has a reputation, and deservedly so, of being and having the friendliest community around. I know that I, along with many other forum members, have been members of support forums where new users aren't treated with respect and dignity. Rather, new users in other support forums are often treated rudely, disrespectfully, and with disdain. Some veteran members of those forums feel that the new users haven't "paid their dues," or haven't "earned" the right to ask for assistance. Sadly, these same

veteran members often forget that they, too, were once new users. Terms like "RTFM" (or Read The Freaking Manual) are often used.

But in the PCLinuxOS Forum, new users are welcomed by members of the PCLinuxOS community. They are treated with respect and dignity. Terms like "RTFM" are not used. Rather, new users are pointed to where to find the information, or their question is answered directly, regardless of how many times it may have been asked before. In doing so, veteran forum members may instruct or inform new users the proper etiquette of searching the forum first.

It makes a difference, and gives new users a better chance of learning PCLinuxOS, and may even encourage them enough to stick with PCLinuxOS.

In fact, PCLinuxOS gains some new users just because of the widespread reputation of the friendliness of the PCLinuxOS community. They come to PCLinuxOS because they know they won't get "RTFM" as an answer. They know they will be made to feel welcomed, and that they can ask questions without fear.

Does this relieve new users of any responsibility? Absolutely not. New users need to "learn the lay of the land" when they arrive. They need to read through the "stickied" posts, and get a feel for not only what's expected of them as new users, but also the rules that everyone is expected to follow. And, by reading through the "stickied" posts, they can learn

> not only the right way of asking questions, but also get to know who's who in the forum.

But, the sense of community in the PCLinuxOS Forum goes even deeper than just making new users feel welcome, and treated with respect. Regular and veteran members of the PCLinuxOS Forum have a deep sense of community, that many would argue has become a sense of family. Many of us shared in the joy when Old Polack welcomed his newest grandchild into the world. Many of us shared in GuypronouncedGuynotGuy's joy when he recently became a father

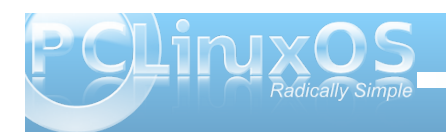

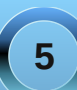

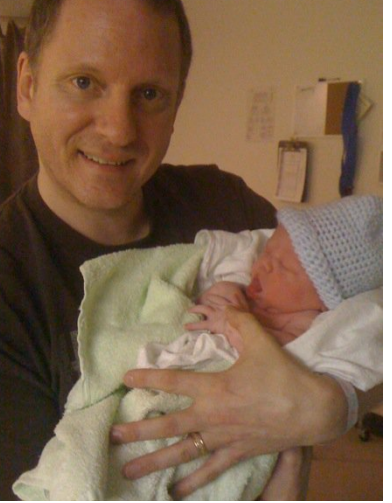

*Guy & Malcolm*

<span id="page-5-0"></span>ir uwkh ir xuwk wip h1Dqg p dq| r i xv vkduhg lq wkh j ulhi dqg sur ir xqg or vv r i r qh r i r xur z q/ z khq Q4SWWsdvvhg dz d|1

Mxvwdv z lwk dq| f r p p xqlw| r uidp lo|/ wkhuh duh whe hv z khq f r p p xqlw p hp ehuv r uidp lo p hp ehuv j hwr q r qh dqr wkhu \* qhuyhv1Wkh SFOqx{RV f r p p xqlw lv qr gliihunqwl Exwz khq lwv dovdlg dqg gr qh/ dqg dv p r vwf r p p xqlwlhv dqg idp lolhv gr / e| j r qhv duh e| j r qhv dqg wkh vhqvh r i f r p p x qlw lv uhvwr uhg1

 $Z$  h dookdyh f r p p r q lqwhuhvww wkdwelqg  $xy = r$  xu  $\frac{1}{4}$ lqwhuwlq SFOlqx{ $\frac{1}{8}$ V/Olqx{/dqg I RVV  $\frac{1}{4}$ uhh r shq vr xuf h vr iwz duh, 1Z h dovr kdyh d uhsxwdwlr q wr xskr og/ dqg wkdwlv wkh uhsxwdwlr q wkdwSFOlqx{RV kdv dv ehlqj d z dup / z hof r p lqj f r p p xql $\psi$ 1

Lehj dq wklqnlqj r i wklv duwlf oh wrslf dv Lz dv sxwlqj wklv p r qwk v p dj d}lqh f r yhuwr j hwkhu1Dqg/ mxvwolnh p dq| r i | r x/ Ldp sur xg wr eh d p hp ehur i wkh  $SFGax$ { $RV$  f r p  $p$  xql $W1$ 

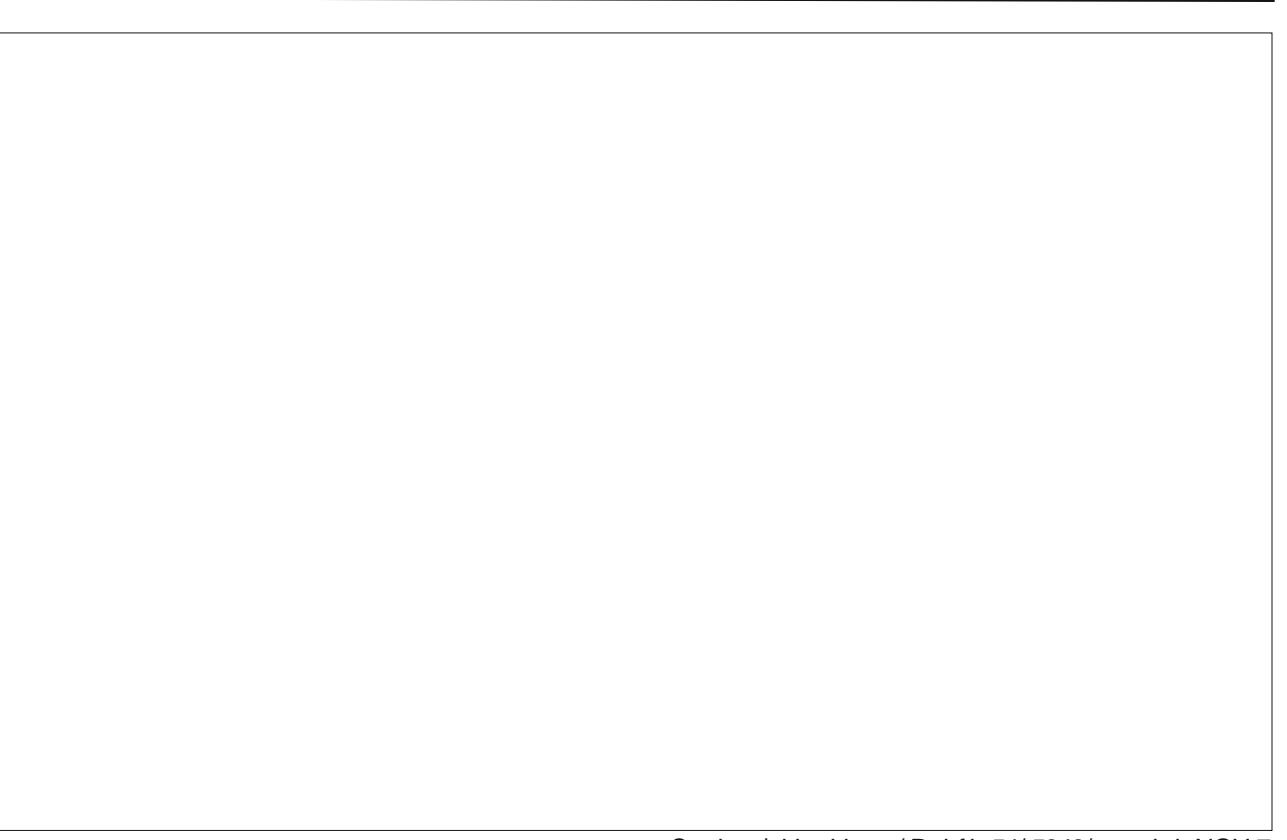

Sr whge| j hr uj hr r q/ P duf k 54/ 5343/ uxqqlqj NGH 7

<span id="page-6-0"></span>Grxed Vanh

## P dun't T x If n J Ip s Ws

Qhhq w ilqq lqir up dwr q der xwwkh lp di h Ir x th hglwigj B Lg J lp s/lwt may wd folf n dz dl \$Vlp so vhonf wikh lp dj h p hax wikha Ip di h sur shuwh w + uklwDow Uhwsug rq | rxu  $nh$ | erdug, 1 Dz lqgrz z loosrs xs j lylgj | rx ix oghwllov +SI{ hoglp hqvlr qv/ Suqwl} h/ Uhvroxwr q/froruvsdfh/hwrt, riwkh lp dih Irxth zrunlqirq1 Dv | rxfdq vhh lq wkh h{dp soh dwuj kw wkh lgir up dwir g z lggr z j lyhv p h dowkh lgir up dwr g der xwwkh Jhruhfrplf vwdsLpzrunlqjrq1Lwtwxh wkdw Jpskdvdorwisrzhuxonglwgiwrov/ exwlwdowr frqwdlqvwrovwrilyh | rx ydoxdeoh lgir up dwr g\$

S5343 Pdun V}rudg|1Glvwlexwhg e| jhrujhwrq1rp

I Igg dwohdywy hy ha gliihu haf hy ehwz hhaf duw r qv1

Gr xed Winh Dqvz hu r q Sdj h 67

(Pdun V}rudg| Ivd qdwr qdoo| v| qglfdwhg fduwr qlvwl Klvzrun Ivglvwdexwhge| jhrujhwr qffrp 1 HpdloPdundwjhrujhwr qC jpdloffrp 1

## <span id="page-7-0"></span>**KDE 4: KDE Control Center's New Look**

#### **by Meemaw**

With the change in KDE from version 3 to version 4, we've seen many changes. Some of us are hesitant to try the new KDE4, or have tried it and don't like it. Others (like me) have jumped in and not looked back. I was nervous about it, but as I find out where more of my configuration aids went, I like it more and more.

Obviously, changes have also been made in the KDE Control Center (commonly seen in the menu as "Configure Your Desktop"). Many of the items we are accustomed to seeing are still there, only rearranged a bit. I think that the old main menu with ten items was condensed into six items by combining them into some more meaningful section. Let's look:

#### **Look & Feel**

The first item in the list is 'Look & Feel' rather than 'Appearance & Themes', which was in KDE3. It actually is a combination of 'Appearance & Themes' and 'Desktop', so almost everything is in one spot. One exception is 'Themes' which is now in 'Folder View Settings' or 'Desktop Settings' (in the right-click menu on your desktop.) The other exception is 'Panels,' which was in 'Desktop' in KDE3. The panels are configured in KDE4 by right-clicking the panel and choosing 'Panel Settings.'

Under 'Look & Feel' are four sub-menus; 'Appearance', 'Desktop', 'Notifications' and 'Window Behavior'. Basically, anything you might

do to configure how your computer screen looks or even sounds like is in this section. The Appearance section lets you change things like colors, fonts, icon sets and types of emoticons. In Desktop, you can enable desktop effects, configure multiple desktops, designate screen edge actions or configure your screen saver. Notifications lets you assign sounds to various events (like the revelie sound that K3b makes when the burn is finished successfully.) Window Behaviors can also be configured.

#### **Advanced User Settings**

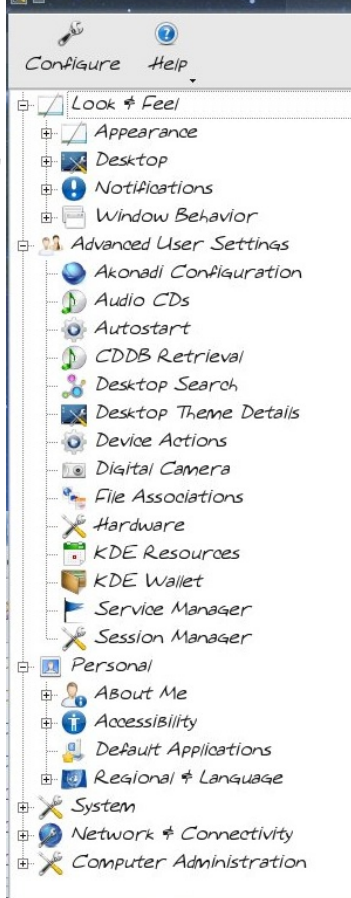

The next section is 'Advanced User Settings,' where you can configure things even more. The subsections include Akonadi, Audio CD's, Autostart, Desktop Search, Desktop Theme Details, Device Actions, File Associations, Hardware, Session Manager and KDE Wallet.

Akonadi is a newer KDE4 feature that is supposed to create a common link across your applications (like email, calendar, instant messenger, etc.) which allows you to input information only once and it could be accessed in all apps (instead of having to put e-mail addresses into Thunderbird and again in Kontact.) It is not included in the 2010 beta.

Desktop Search uses

Nepomuk which links data across apps so a search will bring up all relevant files no matter which program created them (and a tagged photo in one app will also tag it in another.) The goal is to link data across desktops so collaboration is possible.

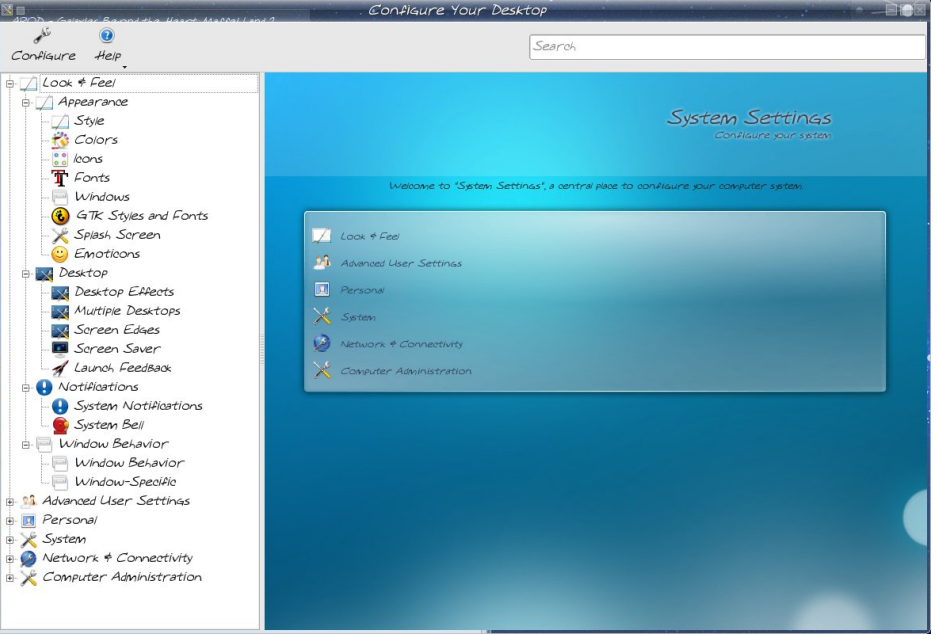

Ghvnwrs Wkhp h Ghwdlov z loodoor z | r x wr f r qilj xuh | r xughvnwr s hyhq p r uh111wkh vxevhf wlr qv dor z | r x wr f kdqj h lqqlylqxdodvshf wri | r xuwkhp h wr vxlw | r xuvhoi1

Ghylf h Df wir qv ohw  $|x \times f|$ r qilj xuh z kdw | r x z dqwwr kdsshq z khq | r x f r qqhf w d qhz ghylf h wr | r xuf r p sxwhu1

Kdugz duh fr qwdlqv fr qilj xudwir q edf nhqqv ir uKDO Qhwz r un P dqdj hu r uEoxhwr r wk1

NGH Z dohwf dq eh f r qilj xuhg khuh/ li | r x z dqwwr xvh lw1

Vhvvlr q Pdqdj huohw | r x f r qilj xuh krz NGH vwduw 1Li | r x dndyh d sduwlf xodusur j udp uxqqlqj dqg wkh qh{ wgd| vwduwwkh suhylr xv vhvvlr q/ wkdwsur judp z lopeh vwduwhg dv z hod

#### Shuvr qdo

With Shuvr qdovhf wir q f r qwdlqv lwhp v wr fr qilj xuh | r xulqvwdoovshf lilf dool ir u | r x1111xvhusdvvz r ug dqg lf r q dqg z kdwghidxowir oghuv duh xvhg ir u ar f xp haw/ slf why/ hw $\blacktriangleright$ df f hyvlelow lvvxhv dqg ghidxowdssolf dwlr qv1Khuh | r x dovr ilqg Uhj lr qdodqg Odqj xdj h/ z klf k z loodoor z | r x wr f kdqj h | r xu ghidxowodqj xdj h iur p Hqj olvk wr | r xu qdwlyh odqj xdj h +li lwlv r qh r i wkh p dq| odqj xdj hv wkdwSFOLqx{RV lv f dsdeoh r i xvlqj 1 \ r x f dq dovr f r qilj xuh kr z | r xuv| vwhp glvsod| v gdwh/ wlp h/ p r qh|/ dqg vr r q1Li | r xu

nh| er dug od| r xwlv gliihuhqwiur p p | XV nh| er dug/ | r x f dq f kdqj h lwkhuh1

V| vwhp

Wh gh{ wp dmuvhf wir g lv V| vwhp  $/$ z klf k f dq f r qilj xuh vr p h r i wkh  $w$ klqj v wkdwSFF gr hv1 $\sqrt{rx}$  z looeh dvnhg ir u| r xuur r wsdvvz r ug khuh  $dv$  z hod Or j lq P dqdj huohw  $rx$ f r qilj xuh z kdwor j lq vf uhhq | r x vhh dqq z klf k xvhuv duh dvvlaq +| r x f dq f kr r vh qr wwr kdyh ur r w olvwhg li | r x z lvk1, Sr z hu P dadj hp hawlv la wilv vhf wir a/ dv lv Vdp ed f r qilj xudwr q1Wdvn Vf khgxohuohw | r x vf khgxoh dq| wdvn | r x z dqwwr eh shuir up hg r q d uhj xoduedvlv1

Qhwz r un ) Fr qqhf wlw

\ r x f dq f r qilj xuh sur {|/ vr p h i hahulf fr aahf wir a suhihuhqf hv +olnh wlp hr xwydoxhv, dqg vhuylf h glvf r yhu| khuh1Vkdulqj z lwk or f do ir oghuv lv dovr f r qilj xuhg khuh1

Fr p sxwhuDap lalvwudwh q

 $F r p s x$ whuDgp lqlvwudwir q lqf  $\alpha$ ghv f r qilj xulqj | r xugdwh ) wlp h/ | r xu  $q$ lvs $q$ |  $+$ uhvr $\alpha$ wlr $q$ / sr z huf r qwr $o$ dqg ghvlj qdwlr q r i p xowlsoh p r qlwr uv1Wkh ir qwlqvwdohulv khuh/ f r qilj xudwir q r i p r xvh dqq nh| er dug/ ghylf h suhihuhqf hv ir u dxglr dqg ylghr / dqg vhwxs dqg

f r qilj xudwlr q li | r x kdyh vr p hwklqj wkdwuxqv uhp r who| xvlqj lqiuduhg1

Z h f dq gr p dq| wklqj v lq NGH Fr qwur oFhqwhu1 Kr shixo / lw f kdai hy z lop dnh wklai v hdvlhuwr ilga r qf h z h j hwxvhg wr wkhp 1

 $H$ qm $\parallel$  \$\$

# **Vim, Vigor & Vinegar**

#### <span id="page-9-0"></span>**by ms\_meme**

Are you already a Vim user? Then this tutorial is not for you. Are you serious about learning Vim so you can do every bit of your work with Vim? Then pass up this article and head straight for an internet search. You will find plenty of sites to help and delight you.

But maybe you thought about trying Vim and read that it is really hard and that the learning curve is steep. Maybe you looked at some of the on-line tutorials and immediately clicked the back arrow. Maybe you opened up Vim and thought, "I don't have enough vim and vigor for all this."

If so, just maybe this article is for you. I did all three of the above. Then I decided that I was going to give Vim a try. This really isn't a tutorial. It is just a chat about my experiences, the sweet and the sour, with Vim. I will attempt to give you a little taste of Vim without your having to read pages and pages of tutorials, as if you are going to use Vim day and night.

You don't know what Vim is? It is a little text editor full of verve, vigor, vitality, vivaciousness, vivacity and a dash of zip. Of course you don't have to put up with all of that in order to try it. Vim may already be loaded into your programs. More Applications/Editors/Vi editor. Vi is the original application. Vim is Vi IMproved. If it is not there, look for it in Synaptic.

One of my New Year's resolutions was to spend more time in the terminal. So if you try following

along with me, everything I do with be done there. Vim has a GUI that can also be used.

The power of Vim is using the keyboard to do all the commands, instead of the mouse. This could save time or just be fun. It has lots and lots and lots of commands. I get lost with most of them, but you can still learn something about Vim with just a few.

Open up a terminal. You will want to make a new directory/folder called vim. This will be where you will keep your saved files for this Vim practice. **mkdir** is the command to make that directory. To change to the vim directory, type **cd vim**.

In the illustration below, I typed **ls** after changing to the vim directory. **ls** is the command for a simple listing of what is in the directory. I like to practice those terminal commands to be true to my New Year's resolution. All is well, as nothing is listed in the vim directory.

 $[$ meme@localhost ~]\$ mkdir vim  $[member - 15 cd vim]$ meme@localhost viml\$ ls [meme@localhost vim]\$

Now that we are in the vim directory, we are ready to make a file. Type **vim <filename>** then press enter. You may name it anything, but it is best to use no spaces in the name. The name I have chosen is **myfile**.

[meme@localhost ~]\$ cd vim [meme@localhost vim]\$ vim myfile

The vim text editor will now open. You will see a page with a row of tildes  $\sim$  to the left. At the bottom, you will see the name of your file showing it is a new file. Vim has several modes. The default mode is NORMAL mode. It is here that the keyboard commands are given. Instead of taking your hands off the keyboard and moving them back and forth to the mouse, you will type a combination of keys to move around or edit your document. You will not be able to enter text to your document in NORMAL mode.

### "myfile" [New File]

In order to type/edit text, you must be in INSERT mode. There are several ways to get to INSERT mode. One way is to press the **i** key. After you do this, you will see the word INSERT at the bottom left of the screen.

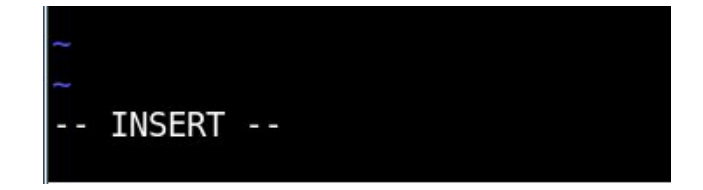

You can now type/insert whatever text you want.

This is myfile. I am making it in vim.

You have now made a text file, but it is not yet saved. To save a file without closing, you will have

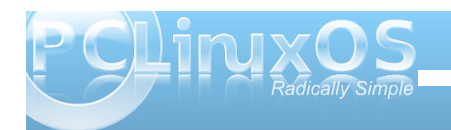

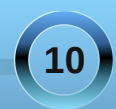

to return to NORMAL mode where the commands are given. **To return to NORMAL mode press the Esc key**. You will notice that the INSERT disappears from the bottom of the screen and you will no longer be able to enter text.

One of the things I found a bit hard was remembering if I am in INSERT or NORMAL mode. Of course, it tells you right at the bottom. I think it is more nervousness than forgetfulness. Your hands get jittery as you try to get into the Vim mood. I thought it was a bit awkward to remove my left hand from the keyboard position to tap the Esc key to get to NORMAL. You have to do this quite often. But then removing your right hand from the keyboard to get to the mouse is about eight times the distance. I can justify working in Vim right now with that ratio.

To save a file without closing, type **:** in the NORMAL mode. You will see it appear at the bottom of the screen. Next, type **w** as the command to write to disk.

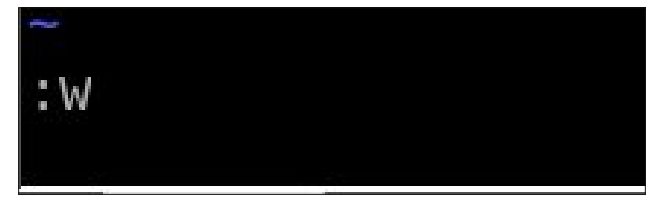

After you press Enter, you will see your file has now been written/saved.

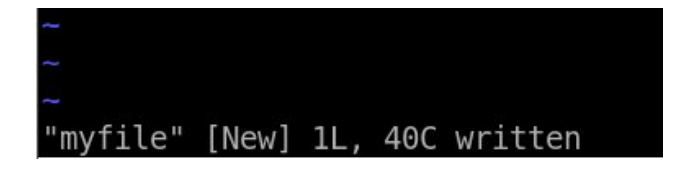

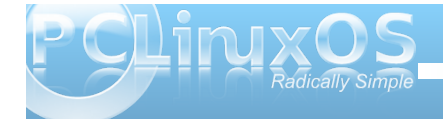

Since you saved a file but did not close it, you probably want to do some more work with it. And that means returning to INSERT mode. As shown above, the letter **i** can be used to accomplish this. But before typing **i**, I want you to see what happens when I do it. I have pressed i and my cursor is on the letter/space that I last typed.

This is myfile. I am making it in Vim.

You can see below when I entered a **T** for my next text, the **T** was placed before the letter/space that the cursor is on. I don't want it there. This is because the command **i** inserts text before the cursor. If this happens, you may not know a command to get it in the right place.

This is myfile. I am making it in VimT

In order to get my next sentence started in the right place, I can use another INSERT command. I returned to the NORMAL mode by pressing **Esc**. This time, I typed **a** to append text. The **a** command will also bring you to INSERT mode. **a** inserts text after the cursor. I can then continue to type. There are other ways to get your text inserted where you want it, but this just shows you the difference between **i** and **a**.

I have now added more text.

This is myfile. I am making it in Vim. This is fun.

Here are some basic commands to try before saving and exiting Vim. You might want to type several lines of text before trying them. Remember you must press Esc to be in Normal mode before using the commands.

- h moves cursor left
- j moves cursor down
- k moves cursor above
- l moves cursor right
- i inserts text before cursor
- I inserts text at beginning of a line
- a inserts text after cursor
- A inserts text at the end of a line
- x deletes a letter when cursor is on top of it dw deletes an entire word when cursor is placed
- on first letter of word d\$ deletes to the end of a line from where you placed cursor.
- u undoes a command
- 0 moves cursor to beginning of a line
- \$ moves cursor to the end of the line

While working on your file, you will want to save often using the command **:w**. When you are finished, you can save and quit the Vim program by typing **:wq** in Normal mode.

Since we began in the vim directory, the file will be saved there. Of course, you can save it to another directory, but that is another lesson. I have saved and quit using **:wq**. This returns me to the terminal. I am still in the vim directory. This time when I type **ls**, I see that myfile is in the list and all is well.

I can then exit the terminal or cd to other places. If I want to work again on the file, I will cd to the vim directory and type **vim <filename>**. Of course I can access **'myfile'** from anywhere using paths. That is another lesson.

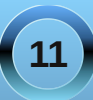

Shukdsv/zklohzrunlqjrqdiloh/|rxkdyhpdgh fkdqjhvexwghflghwrtxlwzlwkrxwvdylqjwkhvh fkdqjhv1=tWkdwfrppdqgpd|qrwdozd|vzrun1 Wu| =t\$ Wkh\$whoov Ylp wkdw|rxphdqlw1

Lkrsh | rx kdyh ohduqhg d olwoh derxwYlp 1 Wkhuh Iv d Ylp w.wruldozlwk wkh Ylp lqvwdoo1Lq dwhuplqdo/w|sh ylp wxwr u1Lwud| v lwlv d 63 p Iqxwh wxwruldo1Lkdyh ehhq z runlqjrq lwirup dq|prqwkvdqgdprqol kdoi z d| wkur xj k1Lwklqn lwghshqqv kr z p xf k sudfwlfh|rxzdqwwrgrzlwk hdfk ohvvrq1Lolnh wreh v x uh L fdq shuir up hd fk q hz fr p pdqg zlwk hd vh ehir uh dgglqj dqr wkhul

P | du t oh Iv hq who g Ylp / Yljrudgg Ylqhj du l L wklqn | r x f dq xqghuvwdqg wkdwYlp lv d yhu| ylj r ur xv sur judp 1 Exwz kdwder xwwkh ylqhj du sduwB Lir xqg Ylp wr eh olnh d slf noh1Lwf da eh d elwyr xu exwLdp doz d| v z dqwlqj dqr wkhuelwh1

## p vbp hp h ) yl

p vbp hp h uhdg Dufklh\*v frpp hqwr Dqg z r qghuhg z kdwz dv yl Lwp xvweh vr p hwklqj z r qghuix o  $D$ qg z k | qr wj lyh lwd wu p vbp hp h udg Duf klhv fr p p<br>p vbp hp h udg Duf klhv fr p p<br>Dqg z r qghung z kdwz dv y<br>lwp xvweh vr p hvklqj z r qgh<br>Dqg z k| qr wj lyh lwd vd<br>Exwiluwwkh kdg w ilqg lv<br>Wklv p | vvhulr xv wklqj f ddng<br>Dqg rii vkh z nqww k

Exwilwwkh kdg w ilqg lw Wklvpl v whulr x v wklqj fdochgyl Dqg rii vkh z hqwwr khusur judp v Dv vkh j dyh d dwoh vljk

Vkh vwduwhg vhdufklqjorz Wkhq nhswr q vhduf klqj klj k Dqg ilqdool lq d vhup lqdo Vkh ir xqg wkh hglwr uyl

Vkh suhvvhg r q wkh HVF nh Dag wkhq wulhg wkh dhwhu<sup>\*</sup> Dqq wkhq z lwk d \*k\*\*m\*\*\*\*o\* Vkh z dv id lqj klj k z lwk yl

Khuilqj hw qhyhudniwkh nh| er dug Dv vkh z ur wh f vv lq yl Vkh qhyhuhyhq w xf khg wkh d<mark>ur</mark> z v Dowkr x jk dwwlp hv vkh z dqwhg wr fu

Vkh j r r j ohg vr p h wxwr uldov Dqg khwhoi vkh glg dsso Dqg vkh wkdqnv khuiulhqg Duf klh I r udddglqj khuw yl

p vbp hp h p d| eh r og Exwykh<sup>\*</sup>v vwlood dwoh vsul Dqg li lwwdnhv wkh uhvwr i khu| hduv

<span id="page-12-0"></span>[R](http://www.pclosmag.com/html/Issues/201004/files/vim15.ogg) J J [P](http://www.pclosmag.com/html/Issues/201004/files/vim15.mp3)<sub>S6</sub>

## <span id="page-13-0"></span>**KDE 4: KWin's Desktop Effects a Winner**

#### **by Paul Arnote (parnote)**

One of the newest features of KDE 4 (compared to KDE 3.5.10) is the window compositing that is built into KWin. Before, it was the relegated to the realm of those who took the time to learn and use Compiz Fusion. But now, window compositing is easily within reach of most users. In KDE 4, it's referred to as "Desktop Effects." Veteran Compiz users will most likely view the KDE 4 Desktop Effects as "child's play," but for the rest of us, they represent some very nice effects that help break the monotony of what we've become accustomed to on our desktops.

Before getting started with explaining how the new KDE 4 Desktop Effects works, you should make sure that your computer's graphic card is up to the task. While official hardware requirements are exceptionally difficult to find (if they even exist), user reports indicate that you will need a minimum of 64 MB of video RAM to successfully run the Desktop Effects feature of KDE 4. Reports abound from users attempting to run Desktop Effects with 32 MB of video RAM and less. Additionally, your video card must support the OpenGL 3D graphics standard. Without both, you risk locking up your computer, and the only way to regain control is to do a hard reboot (a sometimes dangerous proposition). I can attest to the lock ups, as I just had to try Desktop Effects on my old Pentium 3 with only 8 MB of video memory on a GPU not capable of OpenGL. (Hey! I had to try!)

To get started setting up Desktop Effects in KDE 4, go into the KDE Control Center (KCC ... also named "Configure Your Desktop"), and select Look & Feel » Desktop » Desktop Effects.

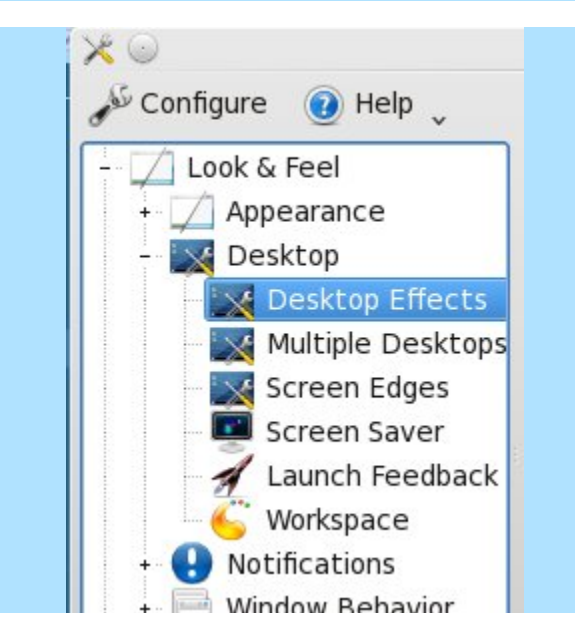

The first tab in the window that opens to the right of the selection tree in KCC is the General tab. To enable Desktop Effects, simply place a check mark in the box at the top. It is turned off by default. Hit the "Apply" button at the bottom of the window to make the selection active. Under "Compositing State," is confirmation that compositing has been turned on, along with a button to suspend compositing (you may wish to temporarily suspend compositing when you are doing CPU and memory intensive tasks). You can also suspend and resume compositing by pressing Alt + Shift + F12 from the keyboard.

Under Common Settings, you can opt to turn on "Improved window management," "Shadows" and "Various animations." It is the latter that provides the

best eye candy. With animations activated, you can choose from several default window switching effects and several default effects for desktop switching. In the screen shot above, I have selected the "Cover Switch" effect to use for window switching, and the "Desktop Cube Animation" as the effect to use for desktop switching. Below is an example of some of the default effects you can choose from for window switching. (I don't have any pictures of desktop switching, but you can leave that as an exercise of discovery for yourself).

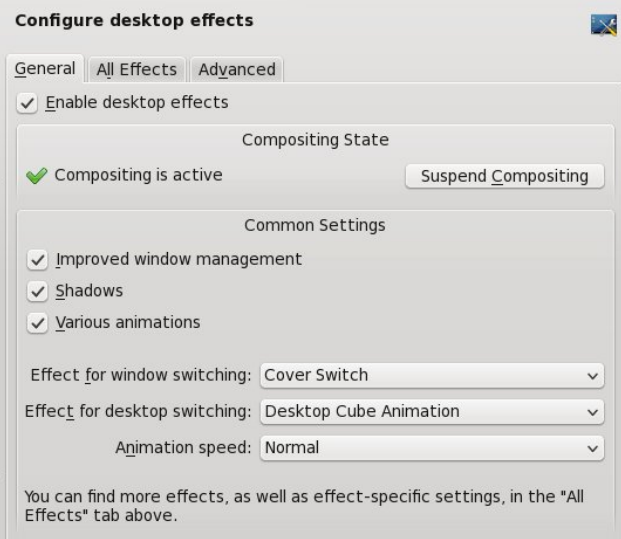

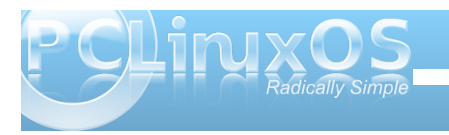

### **KDE 4: KWin's Desktop Effects a Winner**

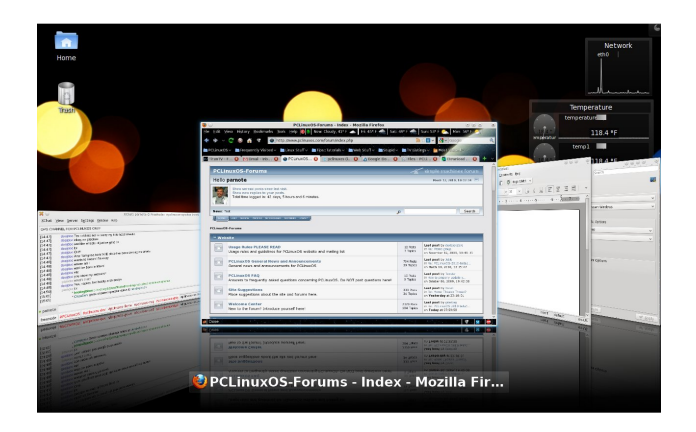

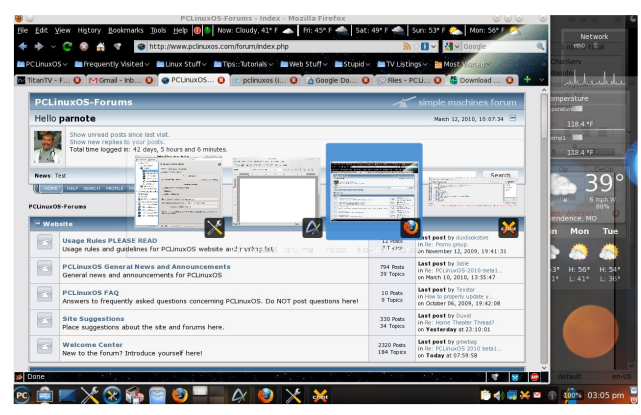

*Window switching effects: Cover Switch (top L), Box Switching (bottom L), Present Windows (top R), and Flip Switch (bottom R)*

From the second tab, "All Desktop Effects," you can choose from a host of other special effects. Some you may wish to explore are exploding windows when you close them, or magic lamp, which makes your windows appear as if they are being sucked

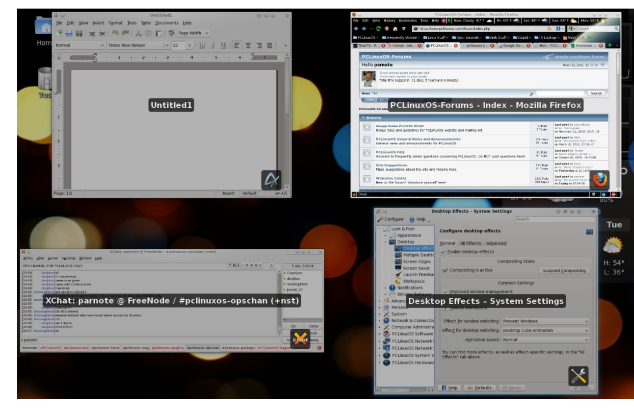

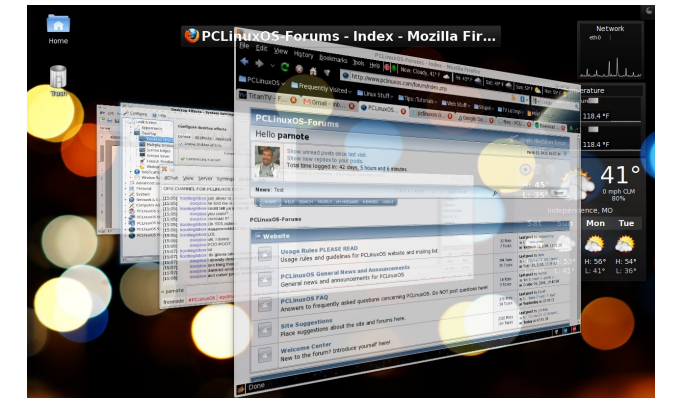

into Aladdin's lamp when you minimize them. Enable the desired effect by placing a check mark in the box to the left of the title of the effect you want to use. And feel free to play around with those effects and customize your Desktop Effects.

The last tab, labeled "Advanced," is where you can (of course) make some more advanced settings as to how Desktop Effects are displayed on your

#### Configure desktop effects **ing** General All Effects Advanced Hint: To find out or configure how to activate an effect, look at the effect's settings. Search Plugins Accessibility Invert Inverts the color of the desktop and wi... **Looking Glass** A screen magnifier that looks like a fish... Magnifier Magnify the section of the screen that... Sharpen Make the entire desktop look sharper **Snap Helper** Help you locate the center of the screen when  $\ldots$ **Track Mouse** Display a mouse cursor locating effect ... Zoom  $\checkmark$  $\mu$  0 Magnify the entire desktop Appearance

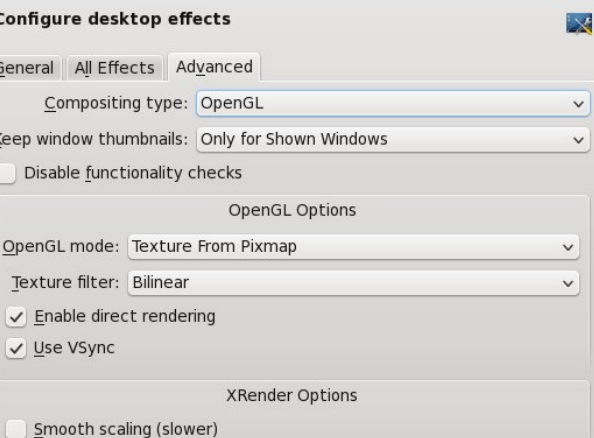

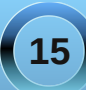

<span id="page-15-0"></span>f r p sx whu1Pr vwx vhuv z lookdyh olwoob r uqr qhhg wr p hvv z lwk wkhvh ghidxowvhwlqj v1

Dowkr xj k Ghvnwrs Hiihf w gr hvq\*wkdyh dv p dq| ihdwxuhv dv Fr p sl}/ lwp d| j r d or qj z d| wr r shqlqj xs z lqgr z f r p sr vlwgi w xvhw z kr kdyh qhyhu xvhg r uf r qvlghuhg lwehir uh1Z lolwixqgdp hqwdo hqkdqf h | r xusur gxf wlyw B Sur edeo qr wiExwwkhq dj dlq/ vlqf h lweuhdnv wkh wislf dop r qr wr q| r i wkh ghvnwr s wkdwp r vwr i xv kdyh ehf r p h df f xvwr p hg  $\overline{w}$  / lww.avwp d| khos p dnh | r x p r uh sur gxf wlyh1Li | r x kdyh wkh kdugz duh wr vxssr uwlw/ | r x vkr xog j lyh lwd w|1\ r x f dq doz d| v wxuq lwr ii dj dlq li | r x j hwwluhg r i lw1

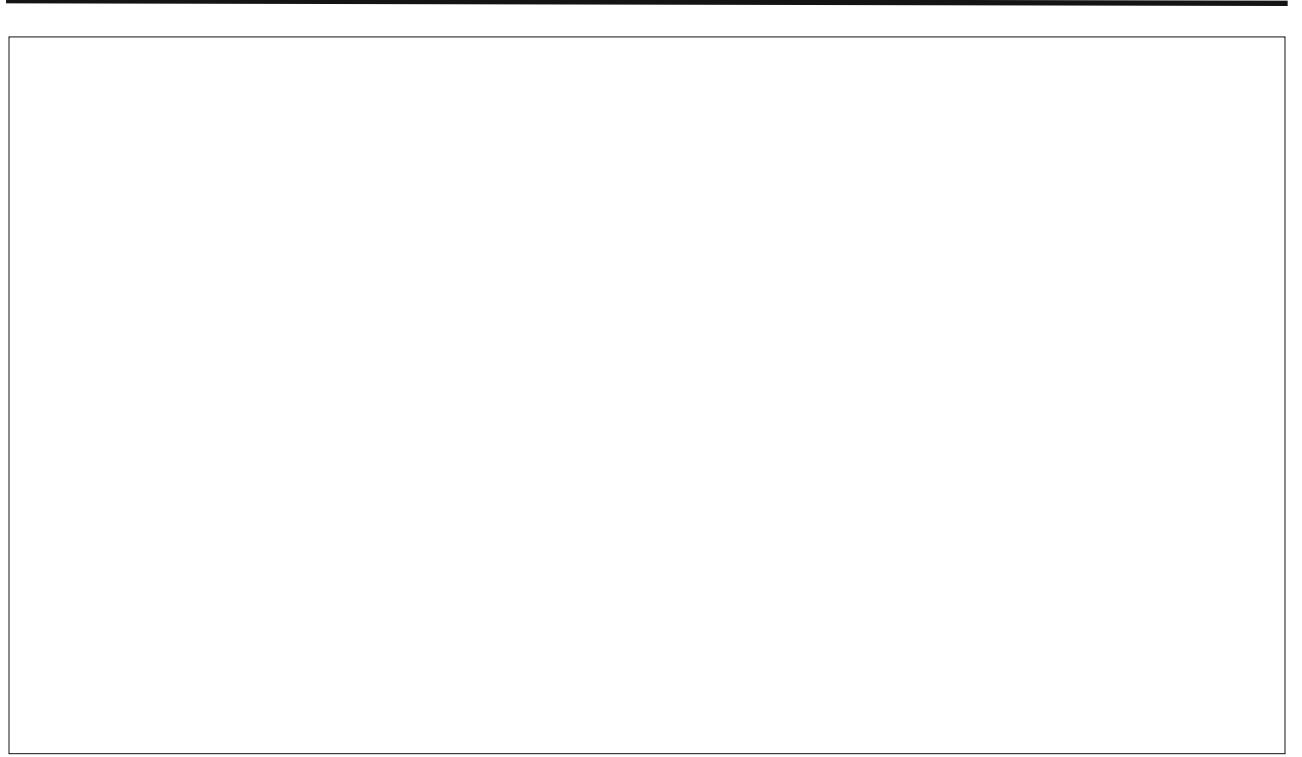

Sr whg e|  $\frac{day}{hwd}$  P duf k 53/ 5343/ uxqqlqj h4:

## <span id="page-16-0"></span>**Gimp From A Beginner's Perspective: Part 1**

#### **by Dan Malewski (Blndsyd)**

First of all I would like to introduce myself to everyone. My name is Dan, and I go by Blndsyd on the forums. I'm a converted Microsoft Windows and Photoshop user. I am a self learner of all my computing needs. In using Photoshop for the last 6 years, I've learned enough to be dangerous. In no way am I a pro in Photoshop or GIMP, but I can find my way around both of these great photo manipulation programs. In fact, I was using GIMP for a few short days before volunteering my time to the magizine. So you and I will be learning some of this together.

My goal here will be to show you some basics, followed by (hopefully) some more advanced usage all while keeping you awake. Remember, I am a beginner as well so let's learn a bit together.

Shall we start from the beginning? I will assume you have a working GIMP program on your install of your favorite OS. By this, of course, I mean PCLinuxOS. Let's fire it up. Your screen will look something like this.

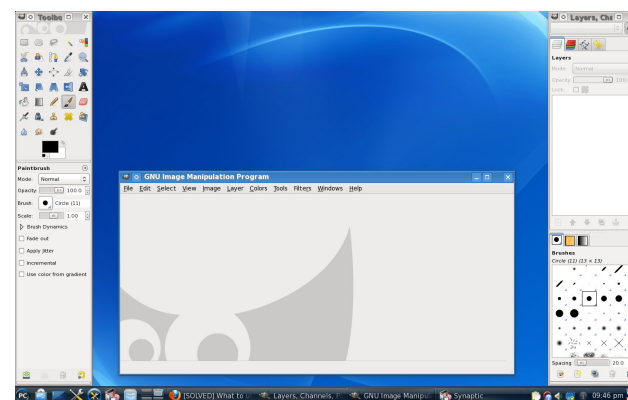

o GNU Image Manipulation Program Edit Select View Image Layer Colors Tools Filters Windows Hel  $Ctri+N$ Create Open as Open an image file rl+Alt+O Open Lo Press F1 for more help Open Recer  $Ctrl+$ Save Save As Shift+Ctrl+ Save a Copy Save as Template Revert Page Setup Print.  $Ctri+$ Send by Emai € Close < Close all **B** Quit  $Ctrl + Q$ 

How about we open one of your favorite pictures. In your middle "window," select File » Open.

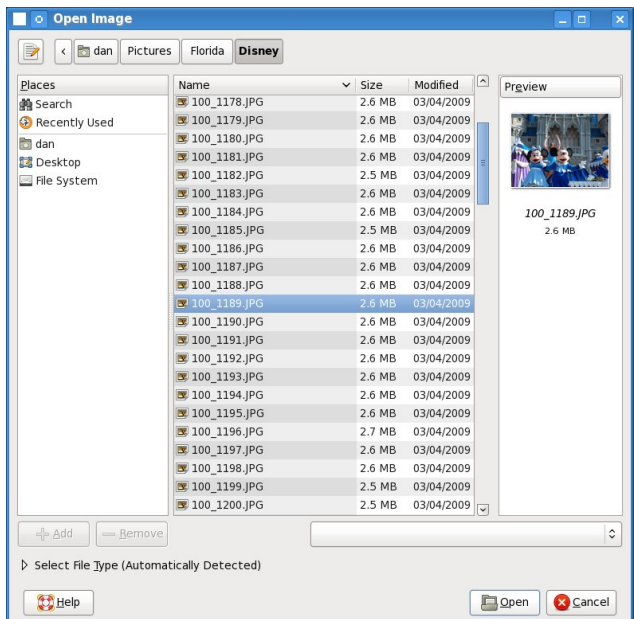

Now finally let's select your picture. Double click the file and open the picture.

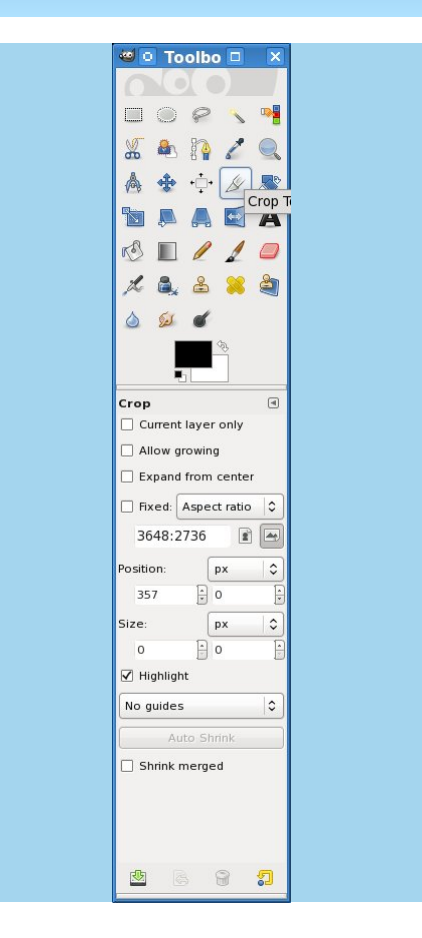

I will use this same picture for a few things we will talk about. The first will be what I will call "slicing" out part of the picture. Lets select the knife in the "toolbox". Of course GIMP calls it the "Crop Tool".

**17**

Qrz ohwöv % olf h%rxw.kk h soluwriwkh slfw.uh | rx uhdoo| z dqwl Xvlqj | r xuf xwr ugudz d er { du xqg wkh sdw I r x z dqwl r uwkly Lz dqwP If nh| v khdg1

With rqol wilqj zh kdyhohiwlv wr jhwulg riwith h{wud vsdf h du xqg wkh od hul Ulj kwf of n | r xulp dj h dqg vhohf wYlhz  $\rightarrow$  Vkugn Z uds1

Z kloh lwp d| vhhp ohh d udwkhuvlp solvwif ehj lqqlqj / zh kdyh w vwduwr phz khuh 1 Kr shix ob dv zh pr yh r q/ wk h vh duwf oh v z loo ehf r p h p r uh f k doohqi lqi 1

Qh{ww.lph Lsodqwrvkrz krzwrsodfhvrphwh{wdqg jlyh wkh wh{wwrphjrrg hiihfw1l hhoiuhh wrhpdlo ph dweoggv gC j p dloffrp li | rx z rxog olnh wr vhh vrph vshflilf www.udov1

Wkdqnv dqg vhh | r x qh{ www h1

Vhh wkh % f {% dwwkh or z huulj kwkdg frughurirxu volf hBFolfn Mo Crz Irx kdyh wkly1

Qrz doo| rx kdyh wr gr lv vdyh | rxuqhz lp dj h1 Fof n I lon > Vdyh Dv1J lyh lwd xqlt xh qdp h/ dqg edgi \$\rx kdyn d eudgg qhz lp dj h1

## <span id="page-18-0"></span>**KDE 4: KSystemLog Reveals Your Log Files**

#### **by Paul Arnote (parnote)**

Most of you reading this already know that PCLinuxOS is an incredibly stable operating system. But, as with any computer operating system, things may sometimes go awry. And when it does, you are likely to find clues to your problem in one of the many log files maintained on a regular basis in PCLinuxOS. Fortunately, PCLinuxOS users have two excellent ways to access those log files: either through the PCLinuxOS Control Center (PCC), or through a KDE 4 utility, called KSystemLog.

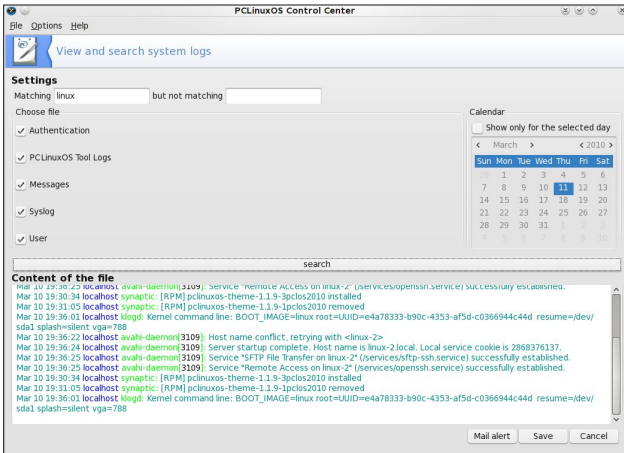

The PCC utility is located under System » Administration Tools » View and Search System Logs, when you launch PCC. From it, you can select which log files you want to search through. In the example screen shot, I've marked all five categories of log files.

At the top of the window, you type in the term you are searching for. I've used the term "linux," but you can just as easily type in "eth0" or "video" or any other term you want to search for.

Drop down vertically to the middle of the window, and click on the "Search" button to conduct your search. The bottom portion of the window shows your search results, under "Content of the file."

At the very bottom of the window, you are given the choices to "Mail alert," "Save" the data, or "Cancel" the operation.

You can also restrict your search to only include data specific to the selected day, in the upper right corner of the window by simply checking the box above the calendar that is displayed. You can also further refine your search by specifying a term you wish to exclude from your search results, by filling in that term in the "but not matching" box.

Of course, the PCC method of viewing and searching your log files is available to every user running *any* version of PCLinuxOS, regardless of the desktop environment you are using. Just remember you will have to supply a search term. However, if you are running KDE 4, you have another choice that allows you to view your log files, without specifying a search term. You can use **KSystemLog**, which is installed from Synaptic as part of the KDEAdmin4 package. KSystemLog is designed to make it easy for beginning KDE users to find the various system logs on their system, but also designed to make the log files accessible and useful for more experienced users.

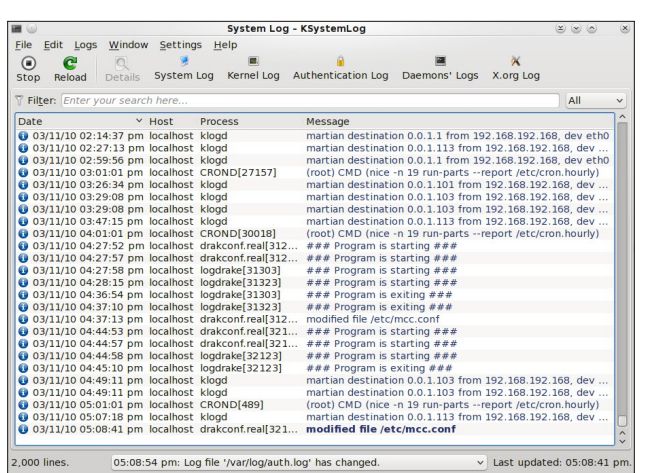

Just as with PCC, you will need to supply your root password when launching KSystemLog. When it opens, you are presented with the System Log preloaded, as in the second screen shot.

If you want to view a different log file, simply click on one of the log files listed across the top of the KSystemLog window, or select one from the "Logs" menu (there are quite a few more log files listed under the "Logs" menu than just those listed across the top of the window). By doing so, the log you select will replace the System Log in the main window.

KSystemLog also sports a multiple tab interface, so you can view multiple log files at one time. By pressing Ctrl + T, or by selecting Window » New Tab from the menus, you can open up a new tab, and select which log file you would like to view in that tab.

**19**

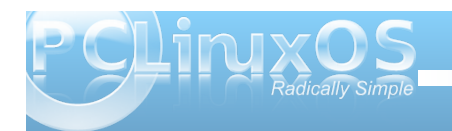

### **KDE 4: KSystemLog Reveals Your Log Files**

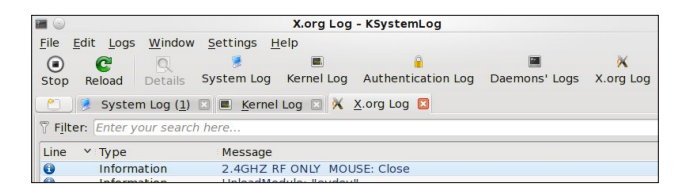

If you select a log file that does not exist, or cannot be found in the default location, you will receive the following error message box:

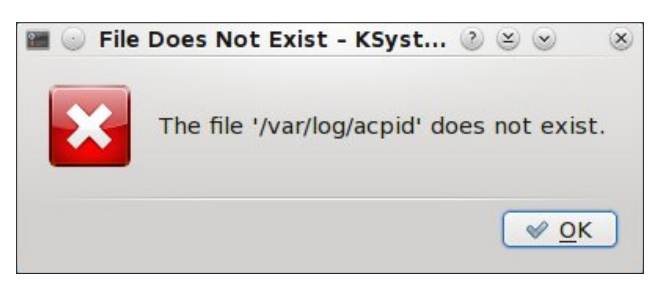

Fortunately, there are quite a few configuration options for KSystemLog.

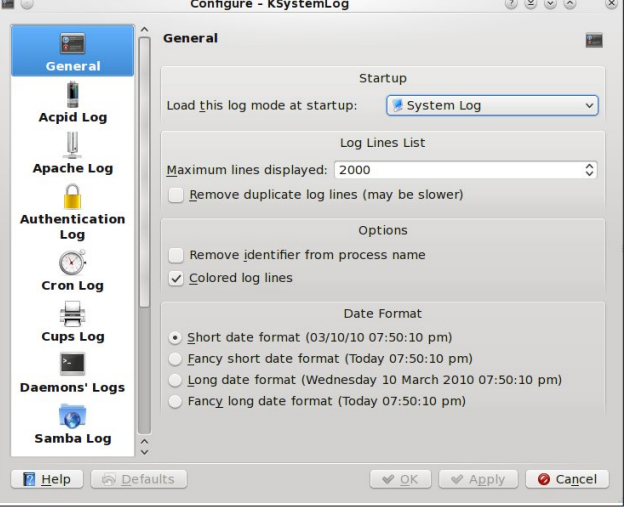

Under the General section, you can specify which log file you want to be loaded by default when KSystemLog starts. The default is System Log, but you can choose to have no log file automatically loaded, or you can choose from 16 other log files. They include:

- \* ACPI Log
- \* Apache Access Log
- \* Apache Log
- \* Authentication Log
- \* Cron Log
- \* Cups Web Log1000
- \* Cups Log
- \* Cups Page Log
- \* Cups PDF Log
- \* Daemons' Log
- \* Kernel Log
- \* Postfix Log
- \* Samba Access Log
- \* Samba Log
- \* X.org Log
- \* X Session Log

Right below the selection of the log file to load when KSystemLog starts, you can specify how many lines of the log file to load. Some of the log files, due to how complete and complex they are, can become quite long. The default number of lines to load is 1,000. In the example above, I've increased the maximum number of lines to 2000. You also have an option to remove duplicate lines, although doing so may cause slower loading of the log files.

When you select the individual log files listed on the left side of the Configuration, you are given the chance to specify a different location where each log file resides, just in case log files are stored in different locations from Linux distro to distro.

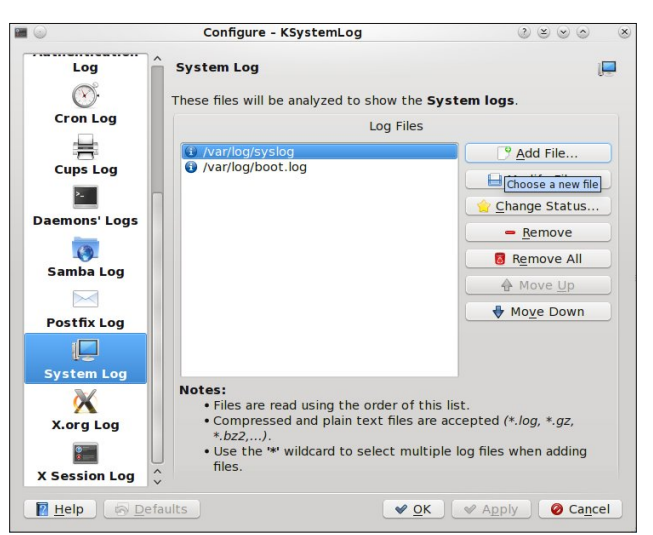

Somewhat surprisingly, the Boot Log was left out of the choices you can choose to view. Never fear, as you have a couple of options. First, you can simply point one of the log file categories to load the Boot Log, instead of the one it's suppose to display. The only shortcoming to this is that the Boot Log will always be displayed with the name of the category you chose to change. For example, if you specify the Boot Log in place of the Apache Access Log, the label will still read Apache Access Log, while displaying the Boot Log. The other way to display the Boot Log is to add it to the end of the System Log. Select "Add File ..." from the configuration dialog box, and select the Boot Log from the list of logs that occupy /var/log.

**20**

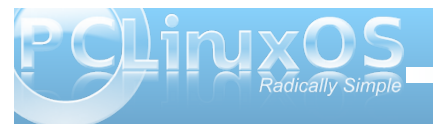

<span id="page-20-0"></span>Z lwk NV| vwhp Or j / | r x f dq vhduf k wkh or j iloh ehlqj f xuuhqwo| glvsod| hg +Hglw› I lqg111,1\ r x f dq dovr vdyh wkh or j iloh + I loh > Vdyh,/ dqg | r x f dq hyhq dgg dq hqw| w wkh f xuhqwo glvsod| hg1

Doolq doo/ Olqx{ lv der xwf kr lf h1Hyhu| SFOlqx{ RV xvhufdq ylhz dqg vhdufk wkhorj ilohvrq wkhlu v| vwhp wkur xj k SFF1Dqg NGH 7 xvhuv kdyh dqr wk.hufkrlfh wr xvh wkh NGH 7 wrro/ NV| vwhp Orj1

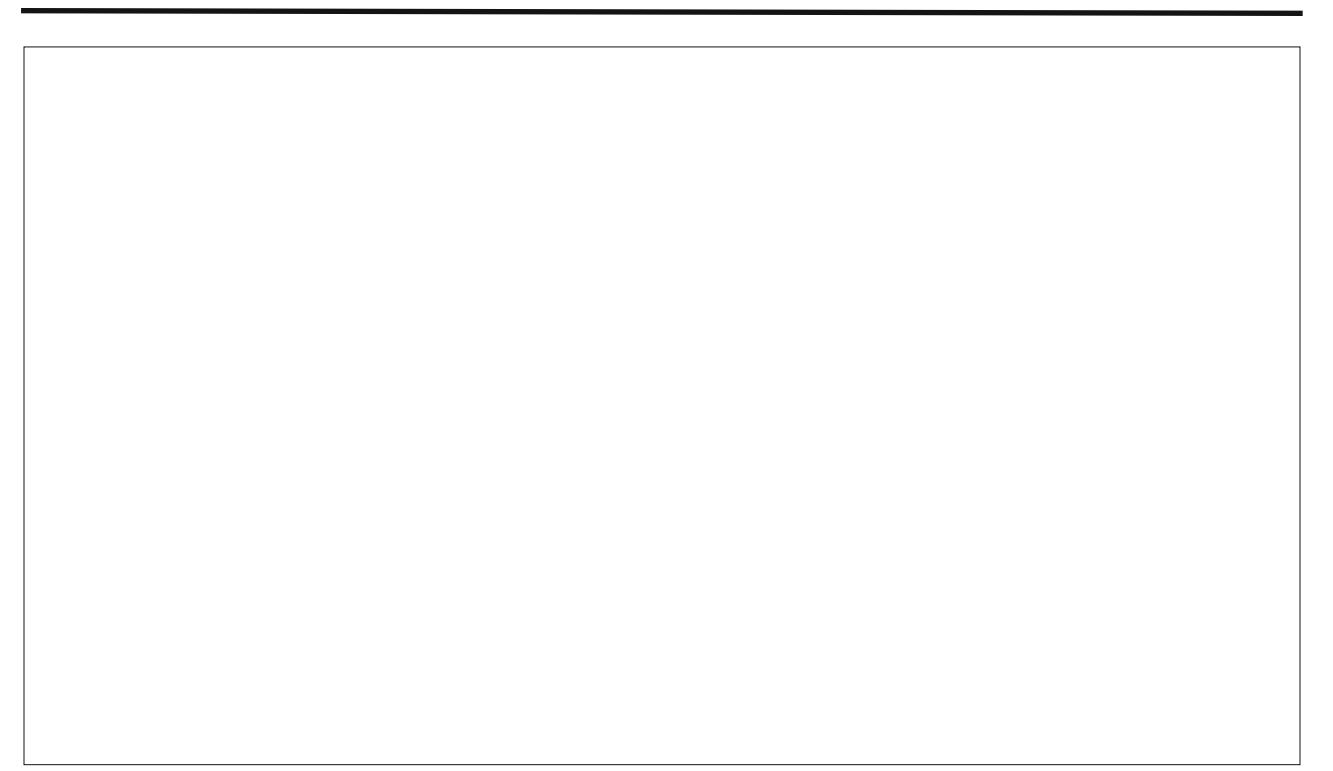

Sr whge| h{sorghu' P duf k 54/ 5343/ uxqqlqj h4:

<span id="page-21-0"></span>e| Dj dsr y Vhuj h| +gdunj idq,

Hglwrut Qr whe Pdql xvhuvpdl qr wehidplolduz lwk h{df wo| z kdwd UDLG duud| lv1Dffruglqj wr wkh  $Z$ her shgld Frpsxwhu Glf wir gdu $|$  lwlv=

+uág, VkruwiruUhgxqgdqwDuud| r i Lqghshqghqw+ru Lgh{shqvlyh, Glvnv/ dfdwhiru| riglvngulyhvwkdwhpsor| wz r rup ruh gulyhv lqfrpelqdwlrqiruidxowwrohudqfhdqq shuir up dqf h1UDLG glvn gulyhvduh xvhg i uht xhqwo rq vhuyhuvexwduhq\*wi hqhudool qhfhvvdul irushuvrqdo frpsxwhuv1UDLG door z v | r x wr wuruh wkh vdph gdwd uhgxqqdqwo $\frac{1}{2}$  +lqpxowlsohsdfhv, lqdedodqfhqd| wr lpsur yhr yhudooshuirupdqfh1

Which duh qxp ehur i gliihuhqwUDLG dhyho $=$ 

 $-$  Chyho3  $00$ Vwulshg Glvn Duud| z lwkr xwl dxowWrohudgfh= Sur ylghv gdwd vwulslqi +vsuhdglqj r xweor fnv r i hdf k ildn dfur wpxowlsoh glvn gulyhv, exwgr uhgxqgdqf | 1Wklv lpsur yhv shuirupdqfhexwgrhvqr wgholyhuidxow wrohud af h1Li r ah au vhidlov wkhadoo advolla wkh duud| lv or vw1

- Chyho4 00P luurulqj dqg Gxsoh{lqj =Sur ylghvglvn pluurulqj 1 Ohyho4 sur ylghvwz lfhwkhuhdg wudqvdfwlrq udwhr i vlqi oh glvnv dqq wkh vdphzulwhwudqvdf wirqudwhdv vlqj ohglvnv1

- Chyho500 Huuru0Fruuhf wlqj Frglqj = Qr wd w| slfdo lpsohphqwdwlrqdqguduho| xvhg/ Ohyho5vwulshvgdwddw wkh elwohyhoudwkhu wkdq wkh eor fn ohyhol

- Chyho6 00 El villa and yhg Sdulw = Sur ylghve| wh0ohyho wulsigi z lwk d ghalfdwhg sdulw glvn1Ohyho6/ z klf k fdqqr wvhuylfh vip xowdqhr xvp xowlsoh uht xhvw/ dovr lv uduho| xvhg1

- Ohyho700Ghglfdwhg Sdulw| Gulyh=Dfrpprgo| xvhg lpsohphqwdwlrqr i UDLG/ Ohyho7sur ylghveor fn0ohyho

wulslgi +olnh Chyho3, z lwk d sdulw glvn1Li d gdwd glvn idlov/ wkh sdulwl gdwdllv xvhg wr fuhdwhd uhsodfhphqwglvn1 D glvdgydgwdj hwr Chyho7 lv wkdwwkh sdulw glvn fdg fuhdwhzulwher wohahfnv1

 $-$  Chyho8  $00E$ or fn Lay buotady hag Glywulexwhag Sdulw  $=$ Sur ylghv gdwd vwulslqj dwwkhel who hyhodqgdovr vwulsh huurufruuhf wirqlqirupdwirq1Wklvuh vow lqh{fhoohqw shuirup dqf h dqg j r rgidxowwrohudqf h1Ohyho8lv rqhri wkhpr wwsr sxodulpsohphqwdwlrqv ri UDLG1

- Chyho9 00LqghshqqhqwGdwd Glvnv z lwk Gr xedn Sdulw = Sur ylghveor fn0dhyhovwulslaj z lwk sdulwy gdwd glwwlexwhg dfur vvdooglvnv1

- Ohyho3. 400DPluurur i Vwulshv=Qr wrqhr i wkhrulj lqdo UDLG dhyhov/ wz r UDLG 3 www.shvduhfuhdwhg/dqgd UDLG 4 pluurulv fuhdwhg ryhu wkhp1Xvhgiruer wk uhsolfdwlqj dqgvkdulqj gdwddprqj glvnv1

- Ohyho4300DVwulshr i Pluuruv=Qr wrqhr i wkhrulj lqdo UDLG dhyhov/pxollisch UDLG 4 pluur uvduh fuhdwhg/dqgd UDLG 3 wulsh Iv fuhdwhg r yhu wichyh1

- Chyho: =Dwudghpdun ri Vwrudj h Frpsxwhu Frusrudwirq wkdwdggv fdf klgi wr Ohyhov 6 ru 71

- UDLG V=+dovr fdoohg Sduly UDLG, HPF Frusrudwirg\*v sur sulhwdu| wwdshg sdulw| UDLG v| whp xvhglqlw V|pphwul{ vwrudj hv| vwhpv1

Whilv duwif oh iv ghyr whg wr door z ghuv rivr 0f doolng idnh0udlg glvn duud| v1Exwohwt krog grz q r xup lj kw wur lnd dag glvf xvv wkh ghwdlov iluvwt

Dv |  $rx$  p  $x$  vwqr  $z$  / wkhuh duh wz r w/ shv r i udlg duud| v/ f odvvlilhg el or j lf dor uj dal}dwr g 0lwt r xulqidp r xv  $m$ er g  $+d$ ghdu $/$  3/ 4 $/$  3. 4 $/$  8 $/$  43 dgg vr r g $>d$ gg wkhlu lghaw wr kdugz duh ghylf hy r uj dal}dwr a 0 f r qvlvwlqj r i vr iwz duh/ kdugz duh dqg idnh0udlg duud| v1

Kdugz duh f dugv duh vwlooh{ shqvlyh +exwlw\*v wkh ehvw f kr lf h/ lqghhg, 1 Vr iwz duh r uj dql } dwir q lv d yhu j r r g f kr lf h/ wr r 1Do| r x qhhg duh kdug glvn gulyhv dqq iuhh soxj v1Ehvlghv/ lwkdv d vlp soh uhvf xh p hf kdqlvp 1

Exwz kdwder xwidnh0udlgB Lwt r q dop r vwdoo p r wkhuer dug exlow0lq ghylf hv r uf dugv z lwk sulf lqj ehor z ' 631Dq| dgydqwdj hvB Lq shuir up dqf h f r p sdulvr q z lwk vr iwz duh0edvhg udlg duud| v/ wkhvh wz r vwlgh vlgh0el 0vlgh1Li lww sr vvleoh/ Lywur qi ol uhf r p p hqq wr xvh vriwz duh udlg +wr dyr lg sur eohp v lq wkh ixwxuh,1Exwli wkhuh duh qr iuhh soxj v dqg wkhuh lv qr wuxh kdugz duh udlg f dug qhdue|/ | r x p d| kdyh qr r wkhuf kr lf h/dqg r xur qo z d| lv wr %dnh%lwd dww.bh 1

Z htoir f xv r q exloglqj d ohyho}hur +%3% duud|/ edvhg r q wkh Vlolf r q 6445 f klsvhw/ vr ohwĭv ur oo1

41Lvxssr vh/ | r x kdyh douhdg| lqvwdohg | r xuudlg fr qwur ochudqg fr qqhf whg kdug gulyhv wr lw1Dqg/ri f r xwh/ | r x z lookdyh qhhqhg w vhohf wwkh qhf hvvdu| p r gh lq wkh f r qwur obuelr v/ gxulqj wkh

### **Setting Up a Fake RAID Array in PCLinuxOS**

boot up of your system. For me, it was "ZERO mode." If not, now is a good time to do it.

2. Don't worry about device drivers; your system will automatically load them, installing dmraid and dmsetup utilities.

In a terminal session, type:

**# aptget install dmraid**

dmsetup is a required dependence, and it will preload with dmraid. Just select "Yes" if you are prompted.

3. After those tasks, two files must appear in folder **/dev/mapper**. They have such frightful names as:

**sil\_aiabcddccecj sil\_aiabcddccecj1**

You will also need two symbolic links for them (one for each), in the **/dev** folder, with names **dm-0** and **dm1**.

If it didn't happen, we must install our array manually:

**# dmraid —l**

When listing all supported controllers, remember we only need **<sil>**.

**asr : Adaptec HostRAID ASR (0,1,10) ddf1 : SNIA DDF1 (0,1,4,5,linear)**

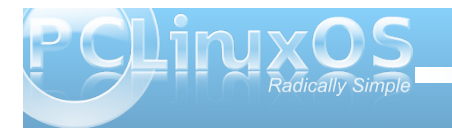

```
hpt37x : Highpoint HPT37X
(S,0,1,10,01)
hpt45x : Highpoint HPT45X (S,0,1,10)
isw : Intel Software RAID (0,1,01)
jmicron : JMicron ATARAID (S,0,1)
lsi : LSI Logic MegaRAID (0,1,10)
nvidia : NVidia RAID (S,0,1,10,5)
pdc : Promise FastTrack (S,0,1,10)
sil : Silicon Image(tm) Medley(tm)
(0,1,10)
via : VIA Software RAID (S,0,1,10)
dos : DOS partitions on SW RAIDs
Entering the following command in a terminal
session:
```
#### **# dmraid —r**

shows all disks in our array, only to insure that all goes right;

**/dev/sdc: sil, «sil\_ajaddfbgejde», stripe, ok, 976771072 sectors, data@ 0**

**/dev/sdb: sil, «sil\_ajaddfbgejde», stripe, ok, 976771072 sectors, data@ 0**

We can activate our array with the following command, typed into a terminal session:

#### **# dmraid —s**

array activation;

**active set**

**# dmraid —ay —f sil**

where  $\leq$  **sil>** is our controller name, which we fetched above.

Take notice that using "-f sil" construction sometimes is unnecessary. It's just a precaution to prevent accidents (they happen sometimes). Often, it's enough to set "**dmraid —ay**" and all works good. Undoubtedly, both constructions will be useful.

If something goes wrong, we can easily reset our configuration and start with the beginning:

**# dmsetup remove\_all —f**

will force all of our block devices to an off state.

4. Now, let us take it a step further, and make a filesystem on our array:

**#mkfs.ext3 —m 0 —L raid\_multimedia /dev/dm0**

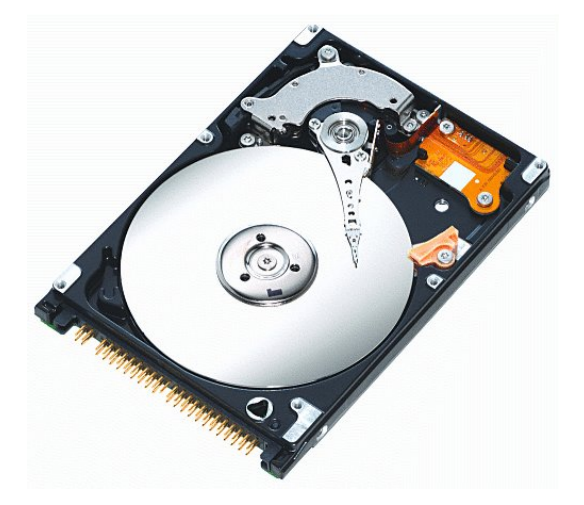

<span id="page-23-0"></span>%O udl gbpxowl phgl d%Olv rqo d odehd Xvh lwli  $\frac{1}{x}$  r x qhhq1%  $\frac{2}{x}$  3% hw r xuyr  $\alpha$  p h vsdf h uhvhuyh1 lw ghidxow w 8( riwkh guyh yr oxp h1 Lw z lvh w f kdqj h lwmxwlp dj lqh z kdwlwz loolweh/ li | r x kdyh 4WE udlg 0dssu {lp dwhol 83J E z r g weh dydlodeon, 1

Pdnh vxuh wkdwgp 03 lv rxuskdqwrp udlgeorfn ghylf h dgg gp 04 lv r xup dlg sduwwr g r g lwl

81 Diwhuwkdw'r qol wkh odvwwklqj zh qhhg wr gr lv wr prxqwrxuithvk sduwwr g dag hawnuwkh lair up dwr a la  $i$ vw $e$  $e$ 

& pr xqw Òw h{w6 2ghy2gp04 2pqw2udl g

\rxuivwde dqh vkrxog uhvhp edn vrp hwklqj dnh wklv=

2ghy2gp04 2pqw2udl g h{w6  $d$ xwr/xvhu/uz/dvl qf 4 6

Lwix srvvledn wr fkdgjh wkhodvwgljlwwr 3/lil rxgrg\*w z dawk h sdukkir a w eh f khf nha 1Dag/lwz r g weh d p Ivwdnh wr f kdqj h glvn gxp s iur p 4 wr 31 Mxvwwhwlw xs dv | r x dnh1

I xukkhup ruh/|rxfdqfkdqjhildnv|vkhpfkhfnlqj/ xvlqi wklv=

& wxqh5i v 0f 3 0l 4p 2ghy2gp04

Luhfrpphag | rx gr wklv rafhdprawk1

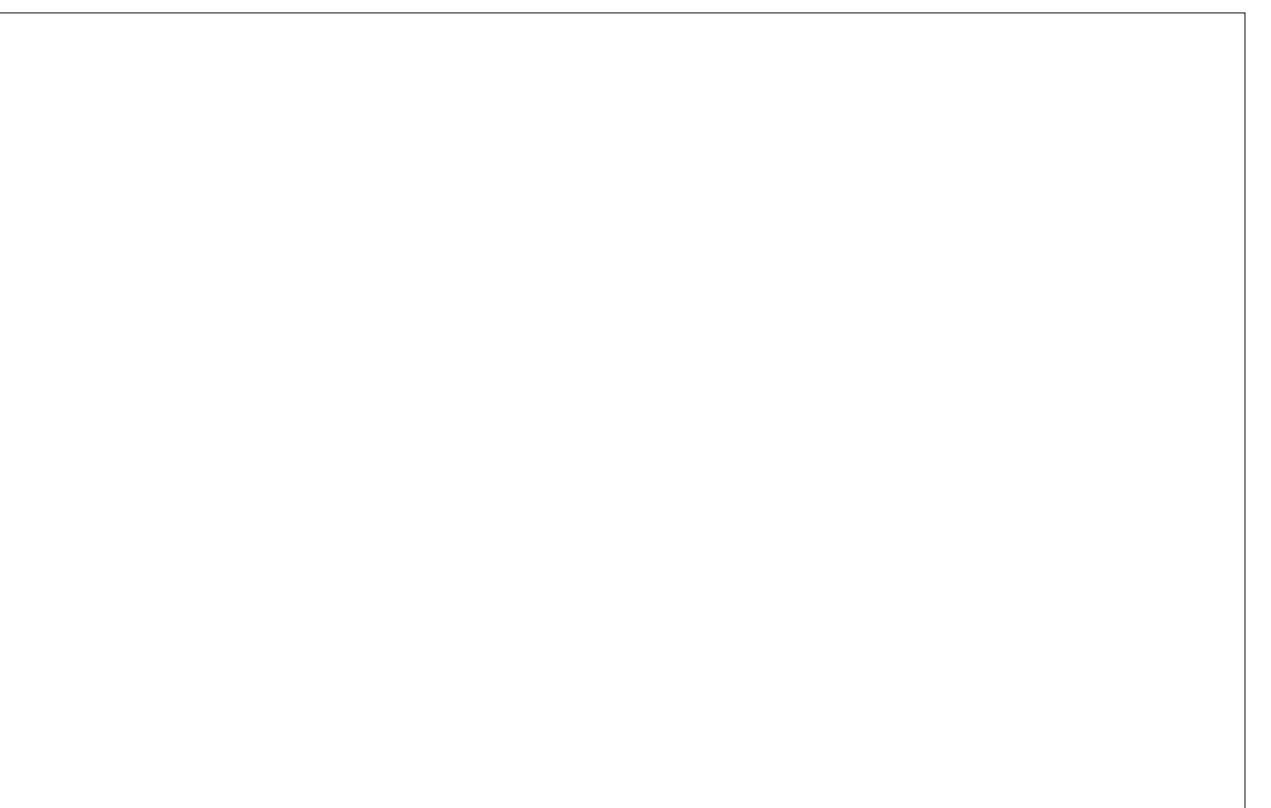

Sr whg e| Fur z / P duf k 5: / 5343/ ux qqlqj NGH 618143

<span id="page-24-0"></span>Z d| gr z q lq Olqx{ Odqg dyhg d kdss| Olqx{ hu Kh or yhg wr wlqnhuz lwk klv RV Or ug| kr z kh or yhg lw Hdf k gd| kh z r xog f r p h wr wkh ir uxp Dqg ehdwxsr q klv f khvw Dqg wkh p hp ehuv vdlg j lyh xv vr p hwklqj qhz Dqq ehwhuwkdq doowkh uhvw

[PS6](http://www.pclosmag.com/html/Issues/201004/files/betabetabeta.mp3) [RJ](http://www.pclosmag.com/html/Issues/201004/files/betabetabeta.ogg) J

Ehwd Ehwd Ehwd Ehwd Ehwd Ehwd Ehwd I ur p wkh I r uxp f dp h wkh f u| Z dlwd Z dlwd Z dlwd Z dlwd Z dlwd Z dlw Wh{ vwduvdlg lq uhso Dooqlj kwor qj Wh{ z r unhg lq wkh vkhoo 5343 z looeh wkh ehvwLf dq whoo Kh z dv vz lqj lq\*dqg vlqj lq\* Dv kh wr og \*3< iduhz hoo

Ehwd Ehwd Ehwd Ehwd Ehwd Ehwd Ehwd Kh<sup>\*</sup>v gr qh z lwk lwdwodvw J uhdwd J uhdwd J uhdwlq Olqx{ Wdon Phdqv qr z z h\*ookdyh d eodvw I ur p wkh ir uxp f dp h r qh or xg f khhu 5343 lv ilqdoo| khuh D wr dvwwr WKH P DQ z h doouhyhuh

## <span id="page-25-0"></span>**Command Line Interface Intro: Part 7**

### **by Peter Kelly (critter)**

## **Shell Scripting**

A script is simply a list of instructions that we want the system to execute, and in its simplest form it will do just that, line after line, obediently and blindly, with no concern of the consequences. Writing scripts is not difficult, but care must be taken to ensure that the instructions passed in the script perform what is **intended**, which unfortunately is not always what is actually written.

There are two common types of computer programs: compiled programs and interpreted programs. Compiled programs have their code converted to a machine language that the processor can understand, but is unintelligible to humans. This enables them to execute extremely quickly, but makes them more difficult to alter. Interpreted programs are mostly plain text files that are read line by line by the interpreter, which then instructs the processor. Shell scripts are interpreted programs, and in a bash script, the bash shell is the interpreter.

When we are at the command line, we can type in commands and have the shell perform some function for us. Sometimes, we type in the same commands regularly over a period of time, and at times, the commands get quite long and complex. Other times, we have to type in a whole series of commands to get our end result. If this sounds like you, then it is time to find out about scripting, and let the machine do the tedious work. The bash shell scripting language is a vast topic, and you will see many large volumes devoted to the subject in book stores. Fortunately, you need only a small part of all

that wizardry to become a proficient script writer, and to be able to understand some of the scripts which are used to manage and control your system.

To write a script, you have to be able to type text into a file, and to then make that file executable. That can be as simple as entering text on the command line as follows:

#### **cat > myscript**

**echo Hello** type Ctrl+D here to end the text entry and close the file. **chmod +x myscript**

Typing **./myscript** would then execute the script and print the word Hello to the screen. (The ./ is needed to tell the shell where the script is, as it is not in any of the usual places where executable files are to be found).

The method above works, but if we really want to write scripts, we should use a text editor, not a word processor, as these include strange formatting sequences that would confuse the shell. Any text

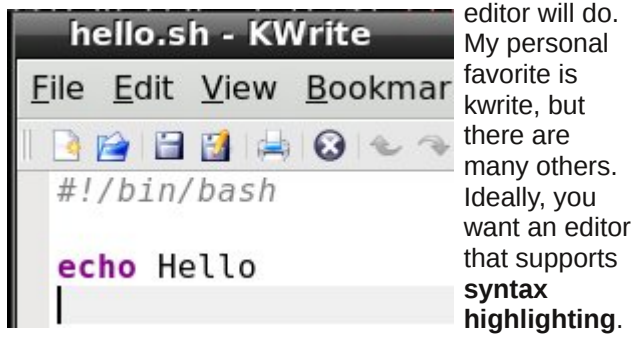

Any programming language comprises many things such as comments, keywords, variables, text etc.

Syntax highlighting displays these things in different colors to make it easier to find a certain item.

If you want to be able to do this using a terminal editor, then nano supports syntax highlighting, but by default it is turned off. To enable it, you need to copy a file to your home directory. In a terminal, type **cp /usr/share/nano/sh.nanorc ~/.nanorc**.

Now every file that you edit in nano that ends in **.sh** will have syntax highlighting suitable for the bash scripting language. Other files will not be affected. The **.sh** extension is not required for scripts, but is a way of telling nano that "this is a bash script, so highlight it accordingly," and it does help to distinguish your scripts from other files. It is also a good idea to create a scripts directory in your home folder and store all your scripts in there. If you write a script that you find really useful, you can always transfer it to the /bin directory so that that is always available, as that directory is almost certainly in your PATH environment variable. Before you do that, please make sure that it is fully tested and won't one day spring a nasty surprise on you or any other user of the system.

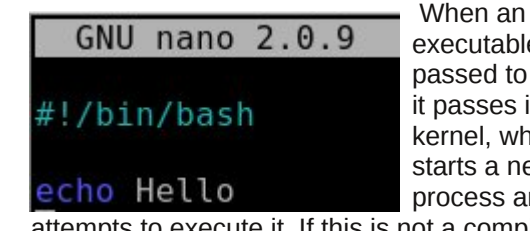

executable file is passed to the shell, it passes it to the kernel, which then starts a new process and

attempts to execute it. If this is not a compiled, machine language file (usually referred to as a binary), then this will fail and return an error to the shell, which then searches the file for commands that it knows how to process. It may get lucky, as in

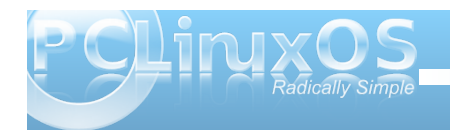

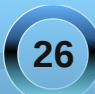

the simple **myscript** example above, but as there are many scripting languages, this is not guaranteed and so we should tell the shell which interpreter to use. If the very first characters on the first line of a script are #! (known as shebang), then bash will take the rest of the line to be the fully qualified path of the interpreter. For a bash script we should always start with **#!/bin/bash**, or **#!/bin/sh** /bin/sh is usually a symbolic link to /bin/bash. For a perl script for example, we might use **#!/usr/bin/perl**.

What needs to be in a script? Well just the one line #!/bin/bash is technically a script, although it wouldn't do very much. In fact, it would do absolutely nothing more than start and end a process. To get results, we need to give it some commands, which it will execute one after another, **unless we tell it to do things differently**. This is the clever bit. **We** are in control and now have so much more power than when we simply typed in commands at the terminal. With a script, we can execute commands in the order that we want to, when we want to, dependent upon certain conditions that we define or that arise from system activity, and we can do this repeatedly or until a certain condition is met. We can pass options and arguments to the script at start up, or read information from a file or from the user at the terminal.

We could write a simple script to search a directory for all bash scripts like this:

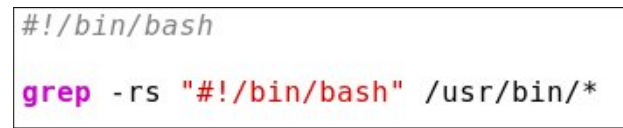

(Don't forget to make it executable with **chmod +x**).

The quotes are needed so that the script doesn't treat everything after the '**#**' as a comment. The second argument /usr/bin/\* has no quotes, as we do want the shell to expand the \* into a list of files.

We could do this at the command line without a script, or even define an alias that we might call findscripts: **alias findscripts='grep rs "#!/bin/bash" /usr/bin/\*'**

Both of these would work, but would also find the pattern anywhere in a file or text embedded in a binary file, not only at the beginning, which denotes a bash script, but they suffice as examples.

## **About variables**

To make the effort worthwhile, we can enhance our script by passing it the name and path of the scripting language on the command line, making its use similar to a regular Linux command.

#### **findscripts {search pattern}**

To do this we need to use **variables**. We've met variables before. They are the names of bits of information that we or the shell need to keep track of, such as **PWD**, which holds the absolute path name of our current working directory, and **PATH**, which is a colon separated list of directories to search for executable files. These are **Environment Variables** used by the shell, but generally available to the user. You can also create your own variables. They are known as variables because if, for example you did a **cd** to another directory then the contents of **PWD** would change: Their contents are variable.

Many programming languages require that variables are declared before they are used, and that the type of content that they will be assigned is defined in that declaration. The type of content may be a string (of characters), an integer, floating point number or any one of many other types. Variable declaration is available in bash using the keyword **declare**, but for most purposes, it is not necessary, and the variables you create can be used to store strings or integers, as you require. Bash doesn't handle floating point arithmetic and needs to use utility commands, such as bc, when that functionality is required.

Bash also supports one dimensional **arrays** – one dimensional means that you can't (easily) have arrays of arrays!. An array is really just a group of variable elements with the same name and an index starting at zero for the first element. Arrays in bash are extremely flexible. For example, if we create an array named **pets** with the command **pets=(cat dog horse)**, then **pet[0]** refers to the value **cat** and **pet[2]** the value **horse**. If we now add **pets[4]=parrot** then that element gets added to the array even though **pets[3]** hasn't been assigned.

To access the contents of a particular element of an array we need to use brackets to enclose the index and braces to prevent expansion by the shell:

```
jane@daisy > \sim $ pets=(cat dog horse)
iane@daisy > - $ pets[4]=parrot
jane@daisy > \sim $ echo ${pets[1]}
dog
jane@daisy > \sim $ echo $pets[1]
cat[1]
```
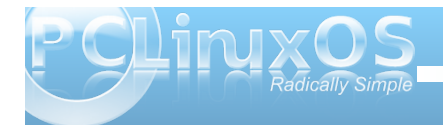

## **Command Line Interface Intro: Part 7**

**echo \${pets[1]}** correctly prints out **dog**, but **echo \$pets[1]** prints **cat[1]** as the shell expands the variable **pets**, with no index number, to the first (zero) element of the array, and then echo treats the string **[1]** literally and adds it to the text on screen.

Quite often arrays in scripts are iterated through in a loop and their values passed directly to the rest of the code for processing which is a great way of getting things like lists of names or music into a script..

There are, of course, some special ways of accessing certain information about an array.

```
iane@daisy > - $ pets=(cat dog horse)
jane@daisy > - $ pets[4]=parrot
janeddaisy > -$ echo ${pets[*]}
cat dog horse parrot
jane@daisy > \sim $ echo ${#pets[*]}
jane@daisy > \sim $ echo ${!pets[*]}
0124jane@daisy > \sim $ echo ${#pets[2]}
```
**echo \${pets[\*]}** Outputs all the elements of the array

**echo \${#pets[\*]}** Outputs the number of elements in the array

**echo \${#pets[2]}** Outputs the length of element **[2]** in the array

#### **echo \${!pets[\*]}**

Outputs all the indexes of elements present in the

array. Notice that the unassigned index 3 is not present.

### **Special bash variables**

The shell has many variables at its disposal and uses some special ones to access arguments passed to a script. The first argument is known as **\$1**, the second as **\$2**, and so on. In the unlikely event that you need to pass more than 9 arguments to a script, then the number must be enclosed in braces, as **\${14}** for the 14th argument. **\$0** contains the name of the command as used on the command line.

Modifying the script like this

#!/bin/bash  $qrep - rs$  "#!\$1" /usr/bin/\*

allows us to call the script and pass it the absolute address of the interpreter.

**./find-scripts /bin/bash** to locate our bash scripts or **./find-scripts /usr/bin/perl** to find any perl scripts. We use the fact that the shell stores the first argument passed to it in the variable **\$1**.

Notice that here I have changed the single quotes to double quotes, which allow variable expansion (\$1 is replaced by the first argument) to take place, but still treats the **#!** literally. This is where syntax highlighting is invaluable. In the first example, the **"#!/bin/bash"** in the command expression is displayed all in red text, which is the color used for strings. In the second example, **#!** is in red text, while **\$1** is in green text, the color used to highlight

variables. If I had used single quotes here, then the **\$1** would not have been expanded, leaving grep searching for files containing the pattern of characters **#!\$1**.

We can further refine the script by passing it the search directory as a second argument, which will be stored in **\$2**. We now call the script like this **./findscripts /bin/bash /usr/bin**, passing two arguments to the script and making it much more flexible.

#!/bin/bash  $\frac{1}{2}$  arep - rs "#!\$1" \$2

During execution, **\$1** will be expanded to **/bin/bash**, and **\$2** expands to **/usr/bin**.

These enhancements unfortunately add a complication to the script, as we are now **required** to pass these arguments to the script. If we fail to pass the correct number of arguments to the script, then the variables **\$2** and/or **\$1** will be **undefined**. That means their value is not controlled by us and will contain a null value. As we are only reading files from a directory here, then we shouldn't cause any damage. But if the script was writing or deleting stuff, then the consequences can be imagined. You can get into a whole lot of trouble with an empty gun! This simple example should be enough to convince you!

**DON'T TRY THIS!**

**rm rf /\$RETURNED\_PATH**

**rm** remove

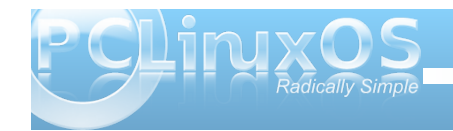

**-r** recursing through the sub-directories

**f** without asking or prompting

**/\$RETURNED\_PATH:** if this variable is undefined, then it expands to / and the command completes as "remove everything below the root directory recursively, without prompting" and deletes everything in and below the root directory – your entire system is gone, permanently and without so much as a "thank you".

### **Conditional Programming**

Another special variable is **\$#**, which contains the number of arguments passed to the script. We can use this to check that all is OK before proceeding.

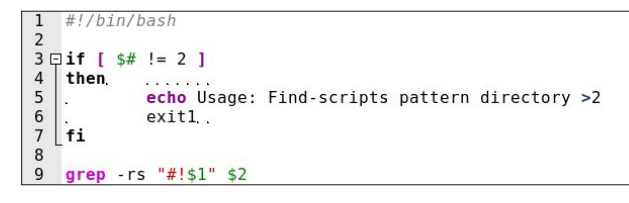

I've put line numbers in to help clarify things. They have nothing to do with the script are not typed in.

Lines 3 to 7 contain a construct known as an **ifthen statement**. After the initial **if** keyword on line 3, we test a **condition** for truth. Here the test **[ \$# != 2 ]** checks if the total number of arguments passed is not equal to 2. The spaces inside the brackets are very important.

If it is true (that there are not 2 arguments) we execute lines 4,5 and 6. Line 4 is the entry point to

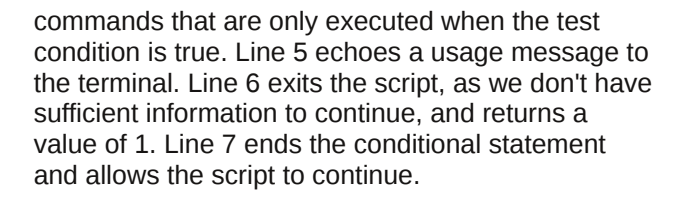

In this instance we don't use the return value of 1, which by convention signifies a failure – 0 means success. Other numbers up to and including 125 are available for the programmers use. If this script was called from another, then that parent script would know the outcome from this value and could then act accordingly.

If you use the script in a couple of months time, or even a few years down the line, you might not remember what pattern and directory the script is complaining about. It is even less likely that another user would know. One thing we can and should do is to add comments to the script, detailing what is going on. A comment is any text on its own line, or at the end of a line, that starts with a **#** (with exception of the initial **#!** which has special meaning to the shell). This text is ignored by the script.

#!/bin/bash search a directory to find scripts # Needs a pattern to find e.g. /bin/bash # and a directory path to search # Jane Doe February 2010 if  $[s# != 2] # We need 2 arguments$ # Print out a message then. echo Usage: Find-scripts pattern directory >2  $exit1$  # Quit the script fi # The correct number of arguments # have been supplied so continue grep - rs  $"#!$ \$1" \$2 # find script files

There are more comments in this file than you may usually find, but an informative header can save a lot of head scratching. Indentation can also help to make a script more readable.

The test used in the example above, **\$# != 2**, is derived from the negation symbol **!**. And with the equality symbol **=** together, they give a 'not equal test.' But what if we want to test if a file was a directory or if the file even exists? Well, the shell has its very own test command with the following basic syntax: **test {expression1} {condition} {expression2}**.

Using this command the test in the if statement would have been written like this: **if test \$# ne 2**. As a matter of the fact, the two forms are completely interchangeable, and the conditions available for the test command can be used equally well by the original format **[ \$# ne 2 ]**. The shell has many functions like test built in to it. They are known, unsurprisingly, as **shell builtins**. The keyword **test** is a builtin, as is **[**, which has the same meaning.

The use of tests is so central to shell scripting to determine the flow of the program that you should be aware of the tests available. I give here a complete list of the tests available as described in the official man page documentation.

#### **Where EXP is an expression**

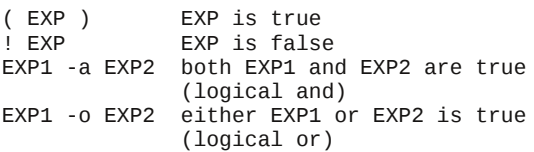

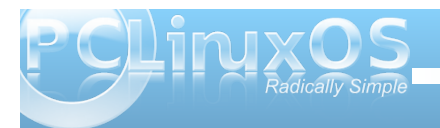

### **Command Line Interface Intro: Part 7**

#### **where STR is a string**

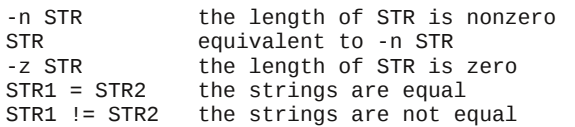

#### **Where INT is an integer**

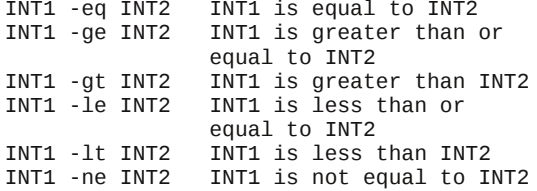

#### **Where F is a file**

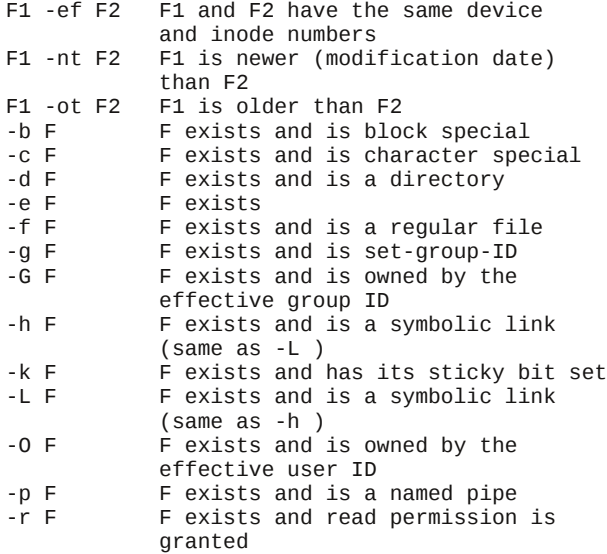

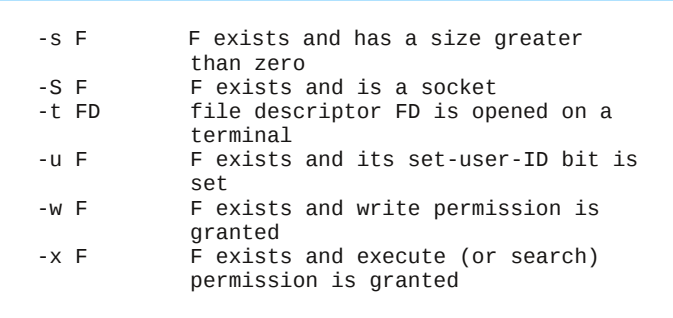

That list should give you some idea of the flexibility you have when performing a test.

**Note!** The **e** test for the existence of a file can also be written **a**, but I choose to ignore this, as it is too easy to confuse with the **a** (logical and) test. You may, however, see it used in other scripts.

The **ifthen** statement may also contain the **else** keyword, which works like this:

#### **if {condition}**

#### **then**

commands to execute if the condition is met **else**

commands to execute if the condition is not met **fi**

In the next example, I use the command **read**, which is an easy way to get user input into a variable as a script is running.

```
#!/bin/bash
echo Did you enjoy the show? y/n
read ANSWER
if f sANSWER = v 1
        then echo "Yes"
else
        echo "No"
fi
```
After the first echo command, the script pauses until the user enters something at the keyboard and presses the return key. The users input is stored in the variable **ANSWER**. This time the script does something different, depending on the users input.

But what if the user types in something other than Y or N? To cope with this, we introduce another keyword – **elif**.

```
#!/bin/bash
echo Did you enjoy the show? y/n
read ANSWER
if [ $ANSWER = y ]then echo "Yes"
elif I sanswer = n 1
        then echo "No"
else
        echo "I'm sorry I don't understand"
fi
```
In this script, the acceptable responses are caught and acted upon. Any other response is dealt with by the code after **else**. This would appear to solve the problem, but if the return key is pressed without the user entering a response, then nothing is assigned to the variable **ANSWER**, which defaults to a null

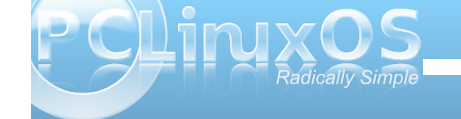

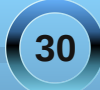

value, and the script would see the tests as **[ = y ]** and **[ = n ]**, which produces the error message **unary operator expected**. The way around this is to use double quotes around the variable, which causes the test to be seen as  $\left[\right]$  **""** =  $\mathbf{y}$  ] or  $\left[\right]$  **""** =  $\mathbf{n}$ ], which are valid expressions that the shell can work with. The "" in the test is an empty string (a string with no characters), which is not the same as a null.

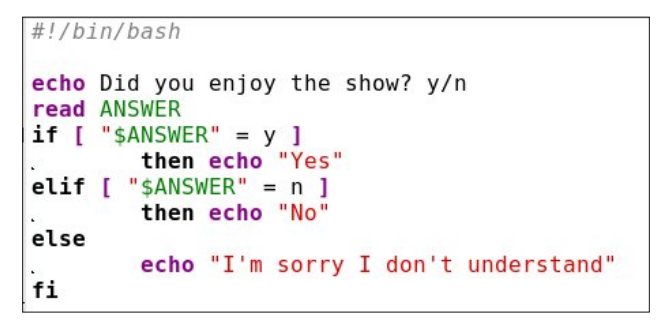

You can have as many **elif** tests as you wish, and the if statement can be nested as many times as you can keep track of.

#### **If [condition] then if [condition] then if [condition] … … … fi fi fi**

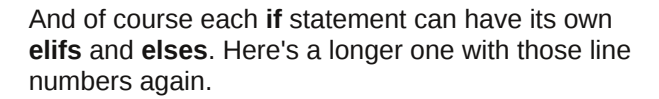

```
1 #!/bin/bash
   \overline{2}3 # Get the current month \delta day
       MONTH='date +%m'
   \overline{4}5 DAY= date +%d'
   6 if [ "$MONTH" -le 3 ]
   \overline{7}then #ian to mar
                echo "It's a long time until Christmas"
   8
       elif [ "$MONTH" - at 3 - a "$MONTH" - le 6 1
   \mathbf{q}10 then #apr to jun
  |11|echo "It's a while until Christmas".
  12 elif [ "$MONTH" -gt 6 -a "$MONTH" -le 9 ]
   13then #jul to sep
  14echo "soon we'll be thinking about Christmas"
  15 elif [ "$MONTH" -gt 9 -a "$MONTH" -lt 12 ]
  16 then \#oct to nov
  \overline{17}echo "Not long now until Christmas"
  18 elif [ "$MONTH" -eq 12 ]
  19
      then #it's dec - check the day
20222345<br>212345<br>2567899<br>3133345if [ "$DAY" -qe 1 -a "$DAY" -le 18 ]
                then # up to the 18thecho "Just a few days to Christmas",
                elif [ "$DAY" - qt 18 - a "$DAY" - le 24 ]
                then # 20th to 24thecho "Christmas is less than a week away".
                elif [ "$DAY" -eq 25 ]
                then # It's Christmas dayecho "Happy Christmas"
                elif [ "$DAY" - ae 26 - a "$DAY" - le 31 ]
                then # After Christmas
                        echo "So That was Christmas"
                else #Something went wrong with the date
                         echo "Are you sure about that date?"
                         ext1fi.
   \frac{36}{37}else #Something went wrong with the date
                echo "Are you sure about that date?"
   38
                ext<sub>1</sub>39 \mid \overline{f}i
```
Line 1 is our standard bash script header. Line 3 is a comment and ignored.

Lines 4 & 5 use the date function with format modifiers (**%m** and **%d**) to get the current month and date into our variables

Line 6 Starts the first of 2 if-then constructs checking if the month is **less than or equal to 3**.

Line 9 tests if the month is **greater than 3 and less than or equal to 6**. That is, it is either 4, 5 or 6.

Line 19 We've discovered that it is December so we start the second if-then construct to check the day.

Lines 23, 26 and 29 do more day testing.

Line 32 the default else statement. If we got here, the the day was not in the range  $1 - 31$ , so something is wrong and we leave the script.

Line 36 We find ourselves back in the first if-then construct at the else statement. If we got here, the the month was not in the range  $1 - 12$ , so something is wrong and we leave the script.

Line 39 Terminates the first if-then construct.

While the above script is useful to demonstrate the use of nesting if – then statements and the use of multiple **elifs**, it is not the only way or the most efficient way to program this.

We could have used the **case** statement, which is another conditional construct. This is the syntax for the **case** statement.

```
Case {pattern} in
       value1)
                commands
                ;;
        value2)
                commands
                ;;
        …
```
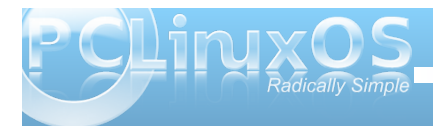

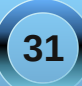

**… \*) commands ;;**

**…**

**esac**

In this structure, the pattern is something, like the contents of a variable, that you want to use to control the actions of the script. If it has value1, then those commands up to the **;;** are executed. Value2 causes a different set of commands to be executed and so forth, until all values that you wish to test for have been checked. The default at the end of the statement catches any other value, and is used as a fail-safe for unwanted or unexpected values. It can also provide a way to exit the script (or code segment). To test for multiple values, separate them with a pipe symbol **|**.

In the next example, I have mixed a case statement and the nested if-then statement from the previous example, and added line numbers to the figure.

Because the values to be tested in line numbers 11 t o 15 are integer numbers and the date function returns a two character string such as "02," the tests in lines 8 to 12 would fail because of the leading "0". To overcome this, we echo the value through a pipe to the **tr** (translate) command and use the option **d** (delete) with the argument **"0,"** which deletes any zeroes in the string. unless the string is "10," which is an integer. This expression is evaluated in the back ticks and assigned to the new variable **RAWMONTH**.

```
\overline{1}#!/bin/bash
    MONTH = 'date +%m'\overline{2}3 \Boxif [ $MONTH != 10 ]
 4 then
    RAWMONTH='echo $MONTH | tr -d 0'
 5
 \epsilonelse
    RAWMONTH=10
 \overline{7}\mathbf{R}|fi\mathbf{g}DAY = date + d'10 □ case $RAWMONTH in
     11213) echo "It's a long time until Christmas" ::
11
    |4|5|6) echo "It's a while until Christmas";
1213|7|8|9) echo "soon we'll be thinking about Christmas";
14 | 10 | 11) echo "Not long now until Christmas" ;;
15 \oplus 12if [ "$DAY" -ge 1 -a "$DAY" -le 18 ]
16
              then # up to the 18th17
                      echo "Just a few days to Christmas"
18
              elif [ "$DAY" -gt 18 -a "$DAY" -le 24 ]
19
              then # 20th to 24th20
                      echo "Christmas is less than a week away".
             elif [ "$DAY" -eq 25 ]
21\,22<br>23<br>24<br>25
              then # It's Christmas dayecho "Happy Christmas"
              elif [ "$DAY" - qe 26 - a "$DAY" - le 31 ]
              then # After Christmas
26<br>27<br>28<br>29
                      echo "So That was Christmas"
              else
                      echo "Are you sure about that date?"
                      ext 130
             fi;;
31
32
     *) #Something went wrong with the date
33
              echo "Are you sure about that date?"
34
              exit 135
              \dddot{\phantom{0}}36 [esac
```
We could have used the two character string as returned from the data function in the case statements, but using integers demonstrates the need to be aware of the **type** of data we use in tests.

Each test in the case statement is on one line here to make it more compact. If there are multiple commands for a test, then they should be separated by a semicolon or by a newline character (which means on separate lines). I think that you'll agree that the **case** statement is easier to read than the many **elifs** in the **if** statement.

The if-then and case structures are examples of conditional programming where the progress and direction of the script is determined by the results of certain tests. The shell has two conditional operators, **&&** and **||**, known as **"logical and"** and **"logical or"**. They work both in unary (one argument) and binary (two arguments) mode.

In unary mode:

**[ "\$A" gt 4 ] && echo "yes"**

If the expression **[ "\$A" gt 4 ]** evaluates to true the the echo command is executed, if false the script ignores the interruption and continues.

The **||** operator has the opposite effect in that the expression has to evaluate to false for the command to be executed.

Binary mode is used to test two arguments:

#### **if [ "\$A" lt 4 ] && [ "\$B" gt 9 ] echo "yes"**

The echo command is executed if and only if both expressions are true.

**if [ "\$A" lt 4 ] || [ "\$B" gt 9 ] echo "yes"** The echo command is executed if either or both expressions are true.

This is similar, but not the same, as the test operators **a** and **o**. When using the test operators, both expressions are evaluated, and then the test is performed. The **&&** shell operator evaluates the first expression, and if it is false, then there is no point in

**32**

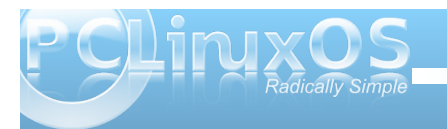

looking at the second expression, as the **'and'** condition cannot be met.

In a similar manner. if the first expression in an 'or' test using the || operator evaluates to true, then the condition has already been met and the second expression doesn't need to be evaluated. For this reason, they are known as **short circuit operators**.

### **The scope of variables**

As we have now started to use our own variables, it is important that you understand the **scope** of variables before we move on. The scope of a variable is where its assigned value is valid. Variables may be **local** or **global**. For example, while on the command line, you are in a running shell and you may create variables

### $iane@daisy > -$  \$ MYVAR=a value  $jane@daisy > -$  \$ echo \$MYVAR a value

The scope of that variable is the currently running shell process. When you exit the shell, the variable ceases to exist, and if you start a new shell the variable isn't available, as it is **local** to the shell process where it was created. When you run a script a new shell process is started and any variables that you create are **local** to that script and not available elsewhere.

Environment variables are **global** variables and are available to all processes. In order to make your variables available to other processes, they need to be **exported** to the **environment**. All new processes inherit the environment of their parent process.

When an exported variable is passed to a child process, it retains the value assigned it in the parent process. The child process may change the value of the variable, but the value seen by the parent remains unchanged.

```
janeddaisy > - $ export AGE=22
iane@daisy > - $ echo $AGE
22
jane@daisy > \sim $ su john
Password:
john@daisy > jane $ echo $AGE
22
john@daisy > jane $ AGE=19john@daisy > jane $ echo $AGE
19
john@daisy > jane $ exitexit
jane@daisy > ~ $ echo $AGE
22
janeddays > - $
```
Jane set the variable **AGE** to 22, her age, and exported it. When the **su** command was executed to switch to user john, a new shell process was started which could access the variable and its value, as set by jane, which john subsequently changed to 19, his age. Jane still sees the variable set as 22.

To remove a variable, use the command **unset**.

 $janeddays > - $$  unset AGE  $janedaisy > - $ echo $AGE$ jane@daisy >  $\sim$  \$

Another command used with variables is **readonly**, which has the effect of turning a variable into a **constant** – a variable whose value, once set, cannot vary. For example, **readonly KB=1024**. The assigned value cannot be changed during the life of the process and readonly variables cannot be **unset**.

The **env** command is used to display the environment variables that are currently set and to control the environment that gets passed to commands. The **env** command on its own will display a list of all current environment variables. If the **env** command is followed by one or more variable assignments and used before a command, the environment passed to the command will be modified, but the current working environment will be unaffected. With the **i** option the current environment will be ignored and only variables passed to the command will be used.

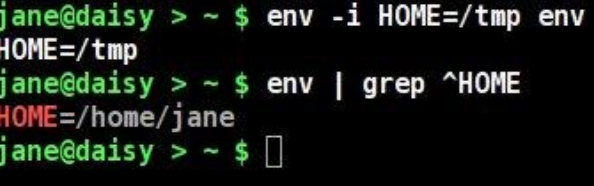

The environment variable **HOME**, which normally contains the full path name of the users home directory, is temporarily changed to /tmp, and all other environment variables discarded. This new environment is then passed to the command **env**, which starts in a new process and lists out all its known environment variables. There is only one, as the others were discarded.

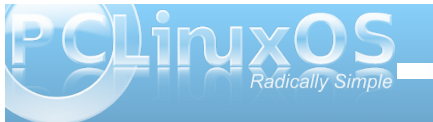

<span id="page-33-0"></span>With hay frppdag Iv with a Ipphald who h{hf xwhglq with fxunqwikhood gg with rxwsxwindufkhg ir udqhv wkdwehj Iq z lwk wkh sdwhug fKRP Hg1Wkh f kdqj hg hqylurqp hqwh{lvwhgrqo|iruwkh surfhvvwrzklfklw z dv sdvvhg1

Dqvz huv wr P dun V<sub>i</sub>rudg| \*v Gr x edn Vtihh= +4, f J r wdg fkdaj ha wrfkdyh wrg>+5, Qhfnodfh plwlaj >+6, Grrunare klj khu +7, Fdelqhwady hu +8, Dup a z hu +9, Soxj dgghg > +. Odswrs vf uhha vp dathul

Wilvprqwk\*vGrxednWdnhihdw.uhvRogSrodfn/dSFOlqx{RV I ruxp J or edo P r ghudwruil W ohdug p r uh der xw Rog Sr odf n/ f khf n r xwwkh Ehklqg Wkh Vf hqhv f r oxp q lq wkh Dxj xwv 533< Iwxhriwkh SFOqx{RVPdjd}lqh1

Sr whg e| Dufklh/P dufk 5/5343/ uxqqlqj NGH 7

## <span id="page-34-0"></span>**Printing to a Vista Machine from PCLinuxOS**

#### **by Robert Stahl (Hairyplotter)**

I ran in to a very interesting problem when I was trying to get my laptop running PCLinuxOS 2009.2 to print to my wife's machine running Windows Vista. After configuring both computers, I sent a test page to her printer. Her printer queue displayed the job and claimed it was printing, yet the job stopped showing only 64kb had been sent to the printer. After double checking both machines for settings and the proper drivers I went to Google to see if anyone else had this same issue. I found several pages dating back 5 years where people asked for help on this very same problem, yet the replies were of little to no help. I did manage to stumble across a couple pages that did more than suggest updating drivers, and from these pages I discovered the solution to my problem.

The following is a walk through on setting up PCLinuxOS to print to a printer connected to a Windows Vista machine.

The very first step is to make sure your printer is connected to the Vista computer, and the proper drivers are installed. The manuals and CD that came with your printer will walk you through this process.

The next step is to tell the Vista computer that it needs to share it's printer with others on the network, for this step, you will need to open the start menu and select "Control Panel".

Once the control panel is open you need to select the "Network and Sharing Center" highlighted in illustration 1.1

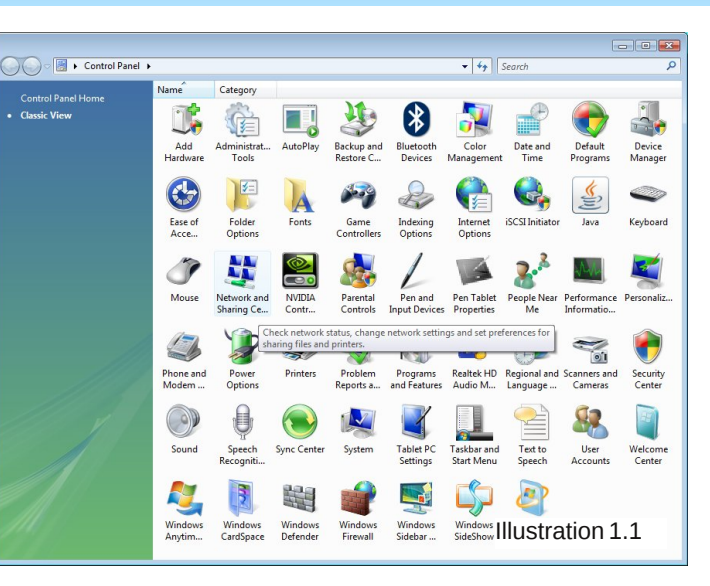

The following dialog box will open allowing you to make all of the necessary changes to the network settings.

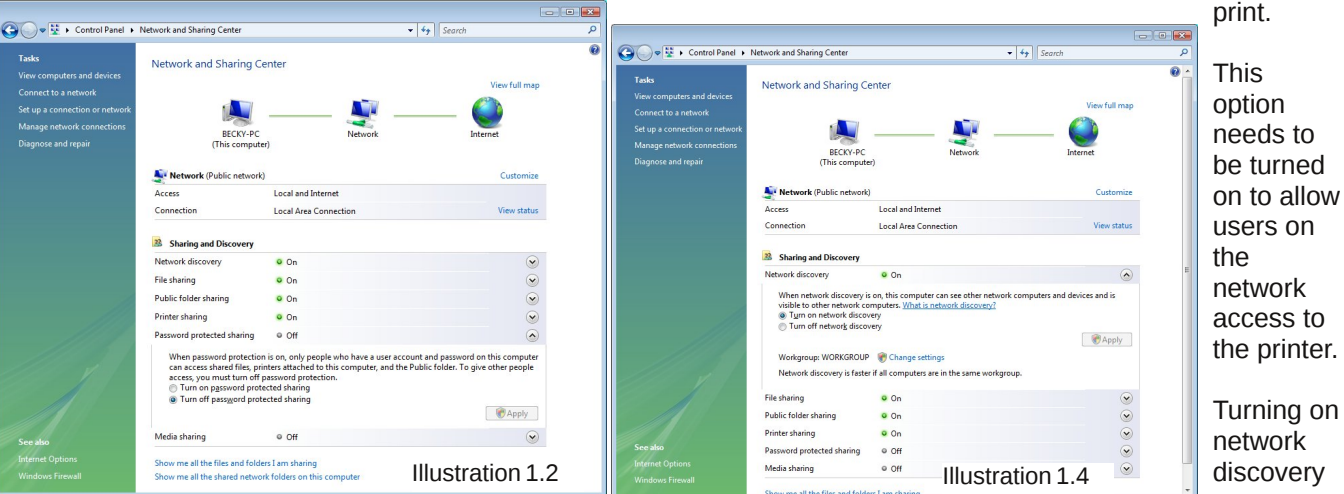

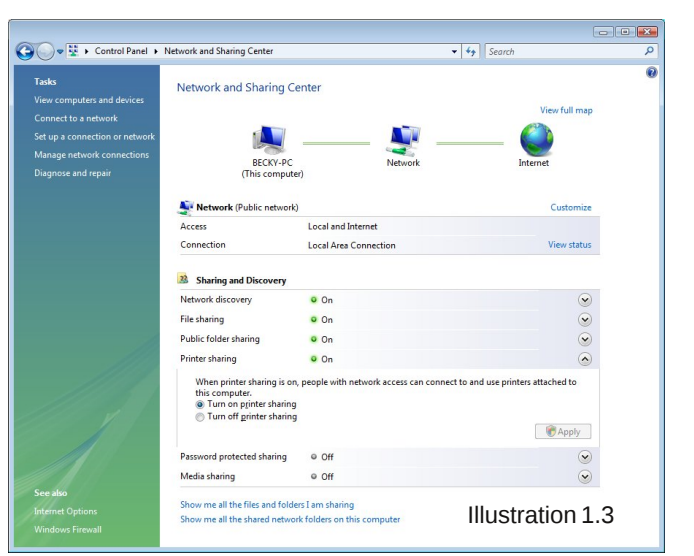

This option is more a matter of personal preference. If you leave password protected sharing on, then you will need to supply a valid login and password for the Vista computer before you will be allowed to

**35**

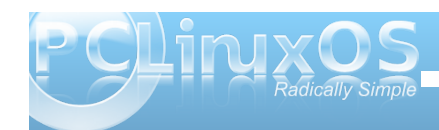

## **Printing to a Vista Machine from PCLinuxOS**

will allow printdrake to see the printer on the network making it a little easier during the Linux setup. If you feel comfortable manually specifying the workgroup, computer name and print share name then you can leave this turned off.

This is the last option we need to look at in this window. Once these 3 options are configured to your liking, you can close this window and go back to the Control Panel.

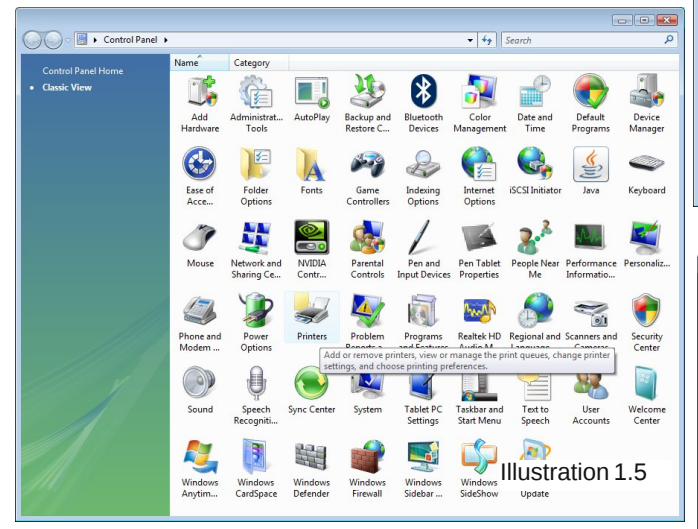

Opening the "Printers" icon will give you a window listing all of the printers installed on the Vista computer (see Illustration 1.6). When you get to this point, the printer should already be installed on the Vista computer. All we need to do now is share it with the network and change a couple of options.

Right click on the printer you want to enable sharing for, then choose "Run as Administrator" -> "Properties". See illustration 1.7.

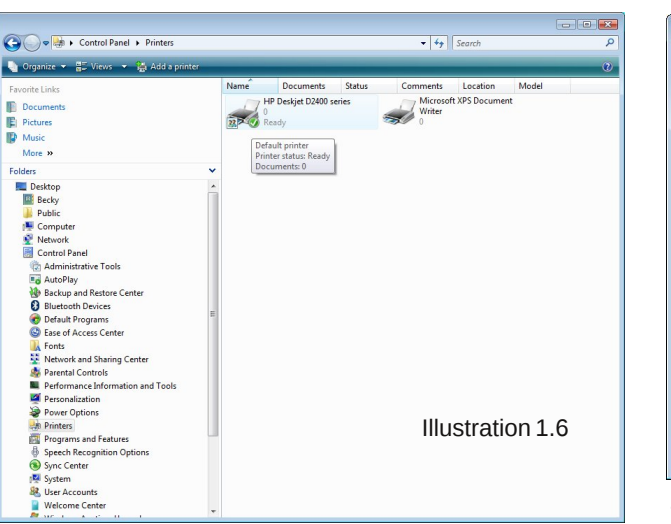

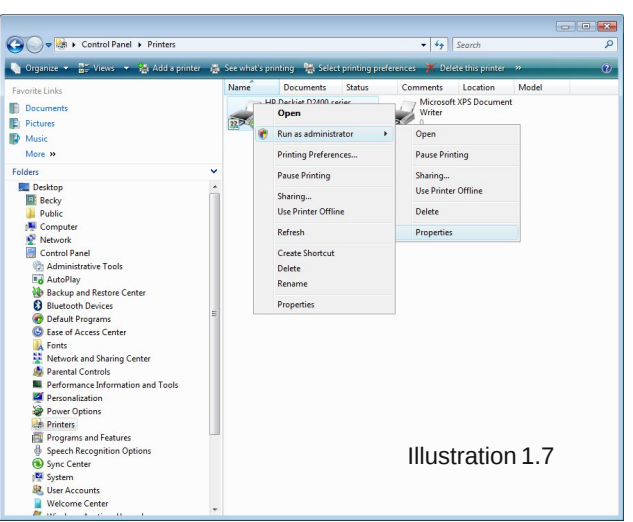

After confirming that you want to continue as administrator, the following dialog box will open.

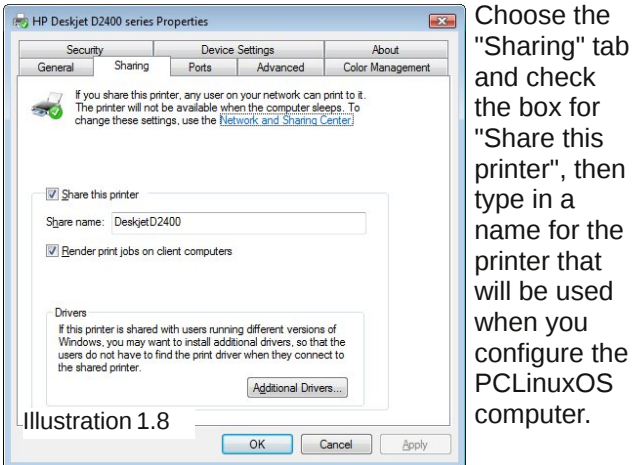

The next step is to configure the PCLinuxOS computer to take advantage of the printer.

The first step is to open PCC or "PClinuxOS Control Center", on the left side of the window that opens, choose "Hardware" then click the option "Set up the printer(s), the print job queues, ..."

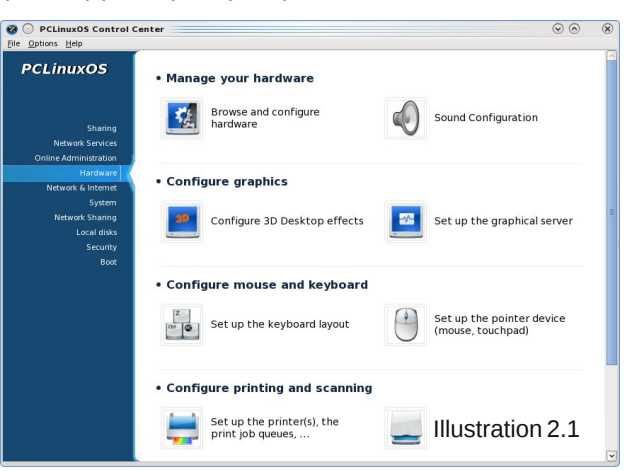

### **Printing to a Vista Machine from PCLinuxOS**

From this window, click the "Add Printer" button on the top left.

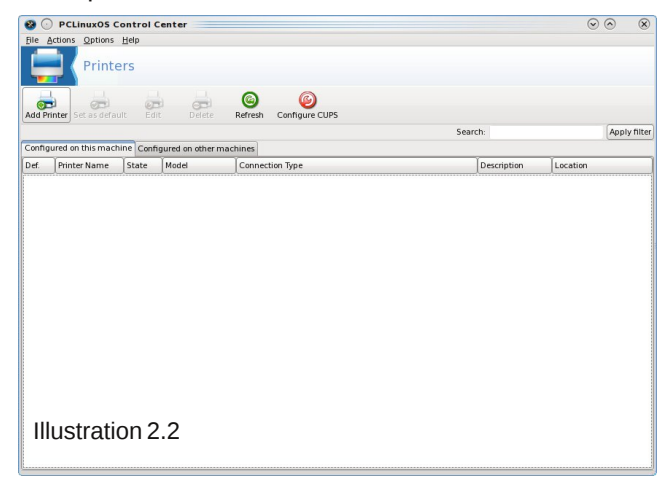

Make sure that the 3 options are checked as in illustration 2.3 then click "Next".

Your printer *should* show up in this window. If it doesn't, try rebooting the Vista computer. Verify all of the previous settings once the Vista machine is back

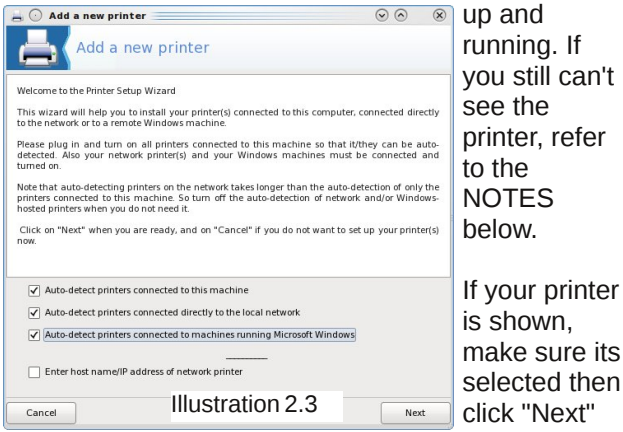

Verify that the printer is the correct model or one that is compatible, then choose "Next". If your printer isn't listed, will have to "Select model manually" and choose your printer from a large list of available printers. If you don't find your printer, then you may have to do some searching to find if one of the available drivers will work with your printer.

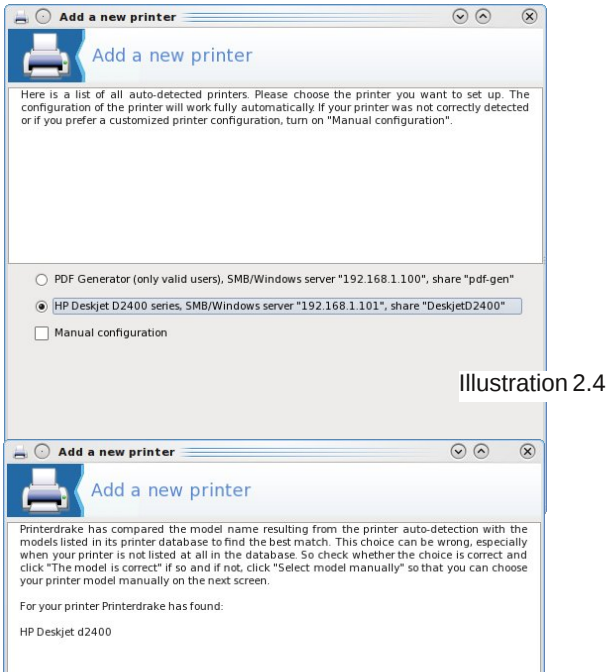

The model is correct ○ Select model manually Illustration 2.5

Previous

Next

Cancel

#### Congratulations!

Your printer is installed and configured. Now all you need to seal the deal is print a simple test page to verify that everything is in good working order. Seems like a very simple matter almost worth skipping, Don't! This is where I ran in to my troubles.

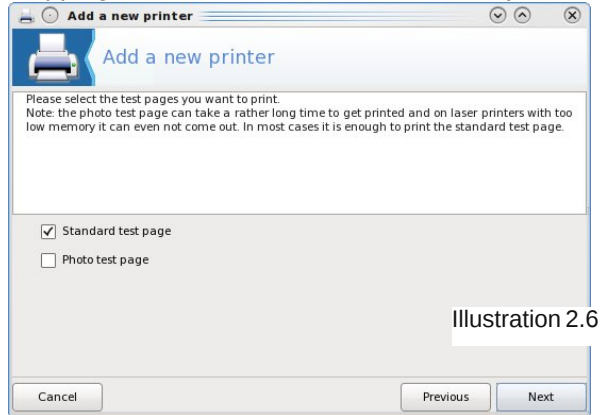

I sent a test page to my printer and the Vista computer showed that only 64k of the job was sent to the printer and it hung there. The following is what I had to do in order to get it working.

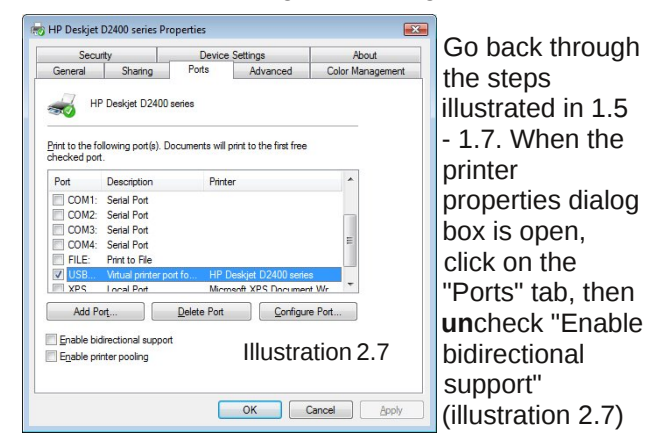

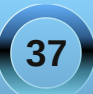

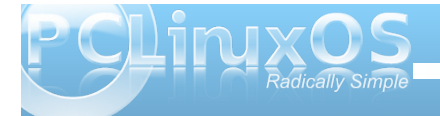

<span id="page-37-0"></span>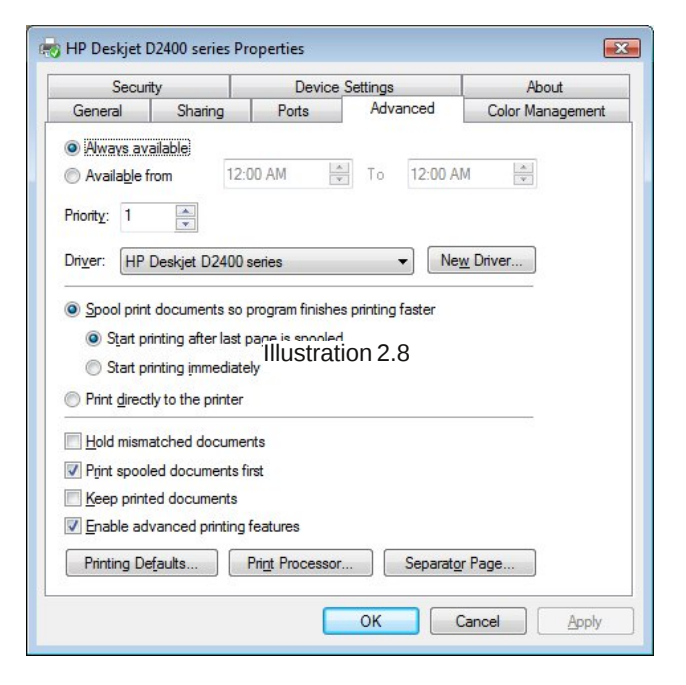

Next, choose the "Advanced" tab then change the radio button to "Start printing after last page is spooled"

Click the "Apply" button.

Once I had that done I was able to print flawlessly.

## Screenshot Showcase

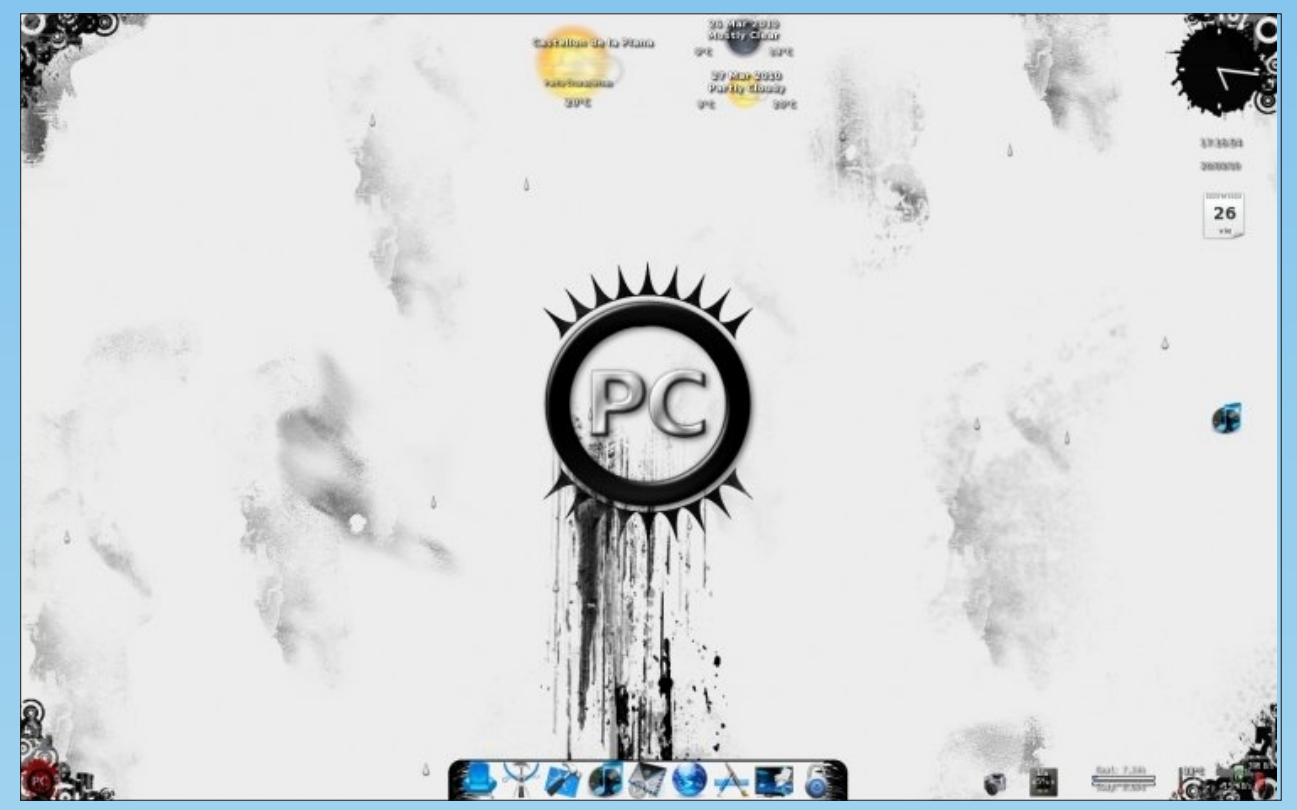

*Posted by Agust on March 26, 2010, running E17 beta 1*

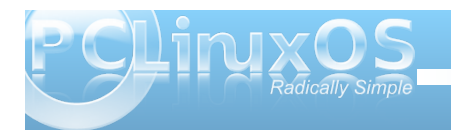

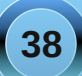

<span id="page-38-0"></span>e| SdxoDuqrwh +sduqrwh,

W wkh xqlqlwldwhq/FudfnDwdfn\$zklfklvdydlodeoh lg with SFO gx{RV uhsrvlwrul/vhhpvpruhdnhd wz Ivwehwz hhq Ehmhz hong dqg Vhwuv1J dp h dxwkr u GdglhoQhovr g dvvhuw wkdwww edvhg rii ri wkh VxshuQlqwnqgr fodvvlf j dp h/ Vhwuv Dwolfn1Z klfk hyhulw prvwddnh/jdphsod| lvtxlfndqqyhu dgglf wh1

With j dp h uht xluhv widw r xuylghr f dug vxssr uw RshqJ O6G i udsklf v uhqqhulqi 1Z lwkr xwlw wkh i dp h lv xqsod| deoh/ dffruglqj wrw.hidph\*vzhevlwh/dw kws=22doxplqxpdqjhofruj2dwdfn211 ruxqdwhol/prvw frp sxwhuv vrog Iq wkh odvwir xuw ilyh | hduv vxssruw RshqJ Oj udskif v1Xqir uxqdvhol/ wkiv phdqv wkdwL fdqqrwsod| wklv jdphrqp| rog Wklqnsdg W56 odswis/zluk d Shqukxp LLsu fhvvrudgg; PE ri vlahr udp 1

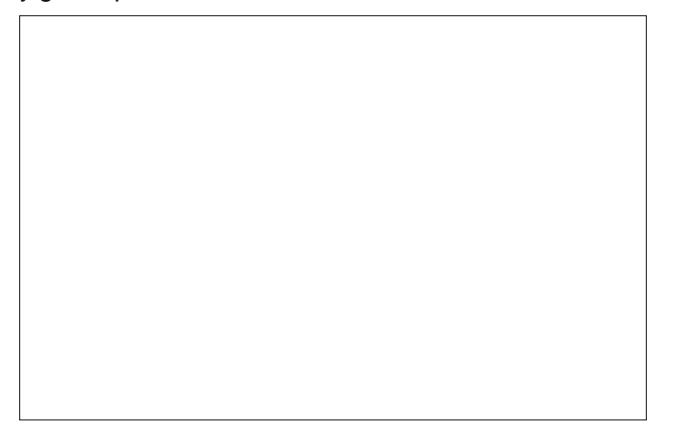

Z kha wkh i dp h ly iluywodxafkha/ l r x z looeh i lyha wich fk dqf hw p dnh vrph vhohfwir qv rq jdph sod 1 Xqqhuwkh % r or % ode/ | r x f dq vhwwkh gliilf x ow ohy hold

xqghu%FrpsxwhuDL1%VlqfhLdpqrwpxfkrid j dp hul Lfkrvh wkh %Hdv|%dnyhorij dph sod|1 Lq wkh plggoh rivk hzlqgrz/rqwk hujk w/|rxfdqvhwwk h vl}h riwkh glvsod| iruwkh jdph/dvzhoodvwkh t xddwl ri wkh uhqqhulqi 1\rxfdq dovr vhwwkh qdp h ri wkh sod hukhuh 1 Ldoorzh g plan wr ghidxowwr wkh vdp h qdp h dv p | fr p sxwhuorj lq qdp h1\r x fdq dovr vhwikh % dp h Prgh%n hlvkhu%Qrupd%ru%0 whp h1%Shukdsv lww qxh w p | j dp h sod vnlot r u vhur xv odf n wkhuhr i, exwLf dqqr wwhh dq| gliihuhqf h ehwzh ha wkh wzridph prahv1

Rafhirx klwwkh W woluw J dp h % exword / Irx duh suhvhqwng z lwk wkh der yh vf uhhq1Suhvv dql nhl wr vwduwjdphsod|1

Xvlgi wkh durz nhl v dgg wkh vsdf h edul | r x pdglsxodwhwkhfrorungeorfnvwrjhwwkuhheorfnvri wich vdphfrorulgdurz/hlwichuyhuwlfdoolru krul}rgwdool 1 Wkh duurz nh | v z loop r yh | r xu vhohf wru du xaa wich vf uhha/ daa suhvylai wich vsdf heduzloo uhyhuvh wkh srvlwirg riwkh wzreorfnv1

Z khq | r x j hww.kuhh f r or uhg eor f nv olghg x s/ wkh| z loo glvdsshduiurp | rxuvf uhhq1Dv | rx f onduwkh vf uhhq rifroruhgeorfnv/%wdvk%zlooidoogrzgiurp wkhwrs/ zklohlrxufroruha eorfny ulyh xsiurp wkherwypri wich vfuhhq1Dv jdph sod| surjuhvvhv/wich froruhq eorfnvulvhiurp wkherworp riwkh vfuhhqdwdq lqf uhdvlqjudwh rivshhq1\rxfdq%odvw%wkh wudvk dw wkh wrs rilrxue of nvel holp lqdwlqid urz rivdph0

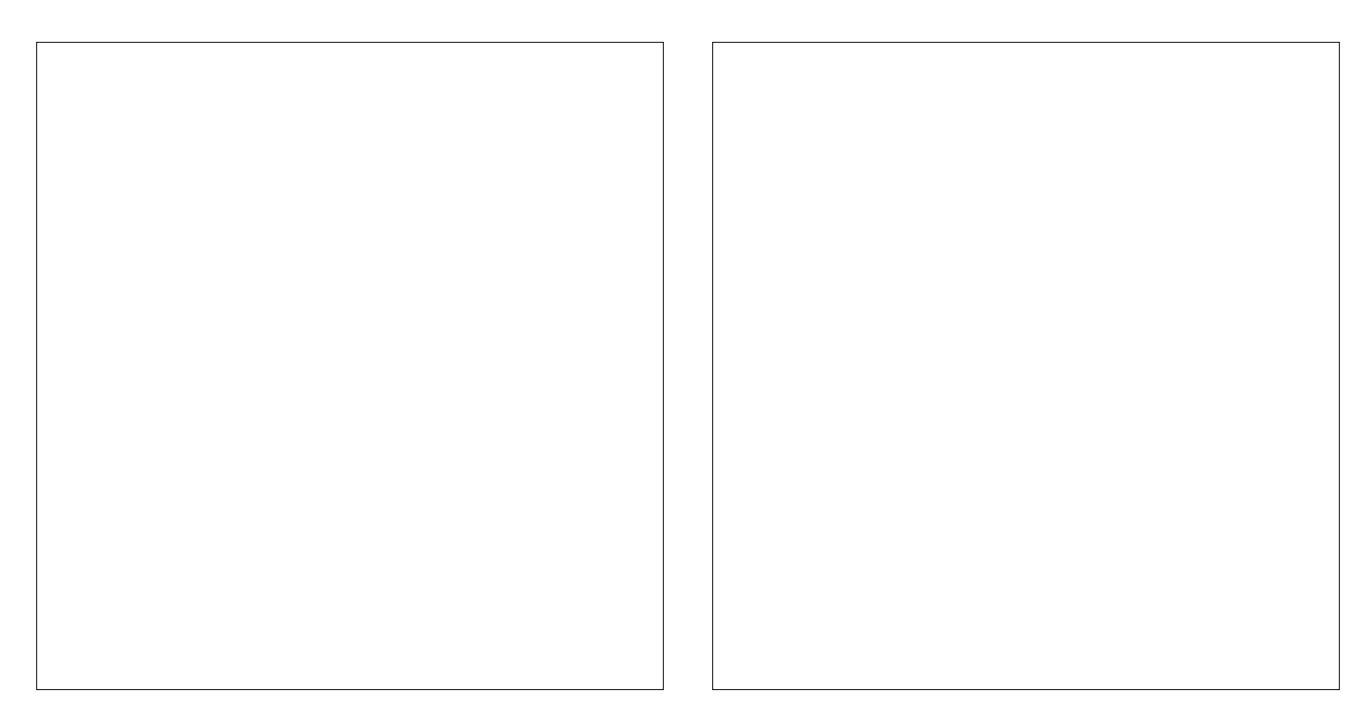

f r or uhg eor f nv wkdwf r p h lqwr f r qwdf wz lwk wkh wudvk1 With %wolvk eor f nv% whigh ehf r p h qr up dof r or uhg eor f nv/ z klf k | r x f r qwlqxh wr uhp r yh lq wkh qr up do idvklr q1

J dp h sod| ir uwkh f xuuhqwp dwfk lv r yhur qf h wkhuh lv qr p r uh ur r p dwwkh wr s r i wkh vf uhhq wr ilw| r xu  $e\sigma$  f nv lqwr 1\ r x z loohlwkhuuhf hlyh wkh % dp h Ryhu% vf uhhq/ r uwkh %r x Z lq\$%vf uhhq/ ghshqqlqj r q z khwkhur uqr w| r x z r q wkh p dwf k1Lr qo uhf hlyhg wkh %r x Z lq\$%vf uhhq r qf h1

With lv dovr dq r swir q wr sod| r with uv r yhud qhwz r un1Lr qo| whvwhg wkh %Vror%sod| dvshf wr i wkh  $i$  dp h1

Dowkr xj k udwkhu vlp soh/ j dp h sod| lv f kdoohqj lqj dqg yhu| dgglf wlyh1Li | r x duh dq| wklqj olnh p h/  $\int$  r x z looilqg | r xuvhoi sod| lqj p dwf k diwhup dwf k1Wkh ehvw L'yh hyhuehhq de $\phi$  w gr lv w  $\phi$  ww4 $\frac{1}{2}$ : ehir uh j hwlqj wkh %J dp h Ryhu%hqg0r i0j dp h vf uhhq1L\*p vxuh | r x \*ooilqg Fudf n Dwdf n\$dv dgglf wlyh dv Lgr 1

<span id="page-40-0"></span>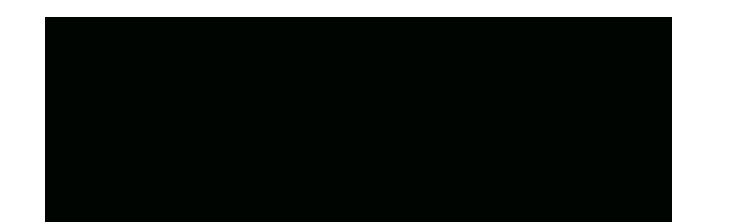

Srwhoge| friihhwlph/Pdufk 6/5343/uxqqlqj Skrhql{ +{IFH,

<span id="page-41-0"></span>e | Kduoh | Edefrfn $G$ Gr | oh  $#$ krps,

Ltyh ehha xylgi SFOgx{RV ir u 111 xp p p 111 Ltp gr w h{dfwo vxuh dfw.dool/exwLehothyh Lpdqhwkh vzlwfk w wkh alvwr krsshuvwrsshulg hdub 3<1 Lyh ghyhu er wkhuha w sudlyh wkh hiiruw ri VM{dag wkh ahyv ri SFOqx{RV ir uwkh h{fhoonqwzr un wkh| glg z lwk NGH 618 ir uvrph uhdvrat Zkha VM { vwrssha vxssruviai NGH 618/Lvz lwikhg w NGH 7 vkr und diwhul Lkdg d pl{hq uhdfwlrqwrwklv1Lzdvxvhqwrwkhh{fhoohqw Ip sohp hquadulr q dqq vxshuvudeoh NGH 618 Iq SF Ogx { RV/ dgg ir xgg NGH 7 w eh udwkhuvor z dqq d elwrid sdlq w xvh ehf dxvh r i wklv1Dgglwr gdo / vhur xv su edip v +ir up h, rff xung lq I luhir { xqqhuNGH 71 I luhir { z dv vr x quhvsr qvlyh dgg vorz wkdwLzdviruf hg/iru wkh iluvww.lp h vlqf h I luhir { 413/w vz lwk w d gliihuhqweu z vhul L p dgh d ir uxp wrslf der xwlwdgg vkr wood idnug dugv/ Vth{ uhdndvhg dq xsqdwh wkdwlp survhq I luhir { hqr xj k ir up h wr eh ded wr vzlwk edfnwr xvlai lwdy p lixop ylio heur z yhull Lwz dy ywondyk hu xquhvsr qvlyh dqg odj j | / exw xvdedni har xjk lwglga wiux vwdwh phwrwkh srlawri gr wxvlgi lwtLz dvg\*wxsvhwder xwdoor i wkly/krzhyhul

Sdwhaf h/ Lwrog p | vhoi1\ r x f dq\*wh{ shf wwkh ghyv wr p dnh da lp sohp have wir a dv vrola dv vkhl alazivk NGH 618 ryhuqlj kwi Lwzloowdnh wkhp wlph wrzrun rxw wkh nignv/dgg ehvighv wkdwl r x kdyh w z r un z lwk z kdw r x duh sur yighg z lwk dgg wol wr p dnh wkh ehvw r i lvot

Dolwoon's klohoolwhu(dvrph z kdwl) deoh x sqdwhiru NGH 7 rff xuhg1Shuir up dqfh z dv lp suryhg volj kwol dgg xvhuv f dp h w wkh ir uxp w sudlyh wkh lgf uhdyhg shurup dafh 1 Lkhog edfniurp frpphaylai/dv Lihow with GH z dv vwloper wdy vadssl dag univer aviving a live vkr xog eh1Sdwhafh | r xaj sdadz da/ Luhshdwha w p | vhoi1\rx nqrz shuhfwo zhoo|rx kdyhdjrrg lghd ri krz wkhyh wkląj v z r un/dgg wkh gliilf xow wkdw f da eh h{shuhaf ha z kha z r unlai z lwk vriwz duh r a d ghyho sp hqysdf ndi lgi hqq1

Lwkdgehhadfrxsohrigdlv vlgf h Lkdg f khf nhg ir udg xsgdwh/ vr der xw78 p lgxwhv di r Lrshqhq V| qdswf +Lsuhihu p dgxdool f khf nlgj ir uxsgdwhv ir uvr p h undvr q, dqq ir xqq dar wkhuvllded by sadwh w NGH 7 z dv dydlodeon1DivhuLilqlvkhg xsgdwgj/Lorjjhgrxwwruhvwduw [/dqq wkhq edf n lq/qr wuhdow h{shf wqj dq| wklqj vlj qlilf dqwlL thû shqhq dowkh su judp v Lkdq  $r$  shqhq ehir uh  $q$  p  $\vert$  suhylr xv vhvvlr q + luhir {/Fkurplxp/ Np hvv/ [fkdw Nw uhqw VI adswif / dag Dp durn, / wkha z hqwedf n w gr lqj z kdwLz dv gr lgj ehir un 1 Exwerp huklgj z dv gliihungwi Lj r wd z hlug ihhdaj la p vwp df k 1 Hyhul vklaj z dv mavwur gdug uhvsr gvlyh dag vadss| \$% kdwwkh khf n lv wklyB%Lfulharxworxa+Lkdyhdedakdelwriwdonlaiwr p | vho/ hyhq z khq r wkhw duh suhvhqw1Lt xlf no vuduulng sod liqj zluk dssv Lnqhz wreh zkdwL frqvlghung xqf kdudf whulvwlfdool vorz 1 Wkht xlfn uhvsravhel wkh dssv wrp | dfwirgverwk vxusulvhg dag gholik wha ph 1 Wkha lwf dph wiphiru wkh xowip dwh

 $www$ Maxwkrz pxfk pruhuhvsrqvlyhzdvlluhir grzBWkh iluvwiklgj Lglgzdvp vfurowlavnikl qdylj dwng wr wkh SFOqx{RV ir uxp v/dv Lnqhz lwwr eh vorz z kho; vfurodaj 1P vfurodaj vhrvví r gylyw ri ur golai with plaagh folfn dvudslad dv srvvleghedfn dgg ir ukt 1 Wkh uhvsr gyh Lz dv xvhg w z dv der xw8 w: 43 vhfrggvrivkh sdjhfrgwlgxlgjwrvfurooxs dag arz a diwhuLskl vlf dool vwrssha vf urodai 1Qr w wkly wiph1Dv vrrg dv Lvwrsshg vfurodgivr glg wich sdj h1 % ddddddddddddddkkkkkkkkkkk \$\$% vfuhdphgrxworxg+irrgwklqjplxsvwdlw ghlj ker xulv xvhg w khdulgj ph wdon w p vhoi, 1 L ix ulrxvol vwoluwh g folfnilqjrqwkh iroghuvlqp er r np duny wir wedul dy Lir xaa ehir un wkh xsadwh wkdw lwzrxog wolnh der xw6 wr 7 folfny ehir uh wich iroghu z r xog dfw.dool glvsod| wkh frqwhqwlw.khog1Wklvzdvq\*w frqvlvvlaqwexwlwglg kdsshqrqdyhudih/Lghvvlpdvla/ 83 (rivkh vlph1Hyhul vlqioh folfnrq wkh iroghuv lq p errnpdunv wroedulp phaldwhol rshaha givsod igj wich naif | frgwhgw wich | frgwdighg1 ZRZ SSSS

Vr khuh lv p | or qj r yhugxh nxgr v wr VM{dqg wkh uhvwriwkh SF Ogx{RV whdp 1Wkdgn | rxirudoori | r xukdug z r un1\ r x j x| v duh uhvsr qvledn ir uz kdwL fravlahuw eh wkh ehvwalvwr rxwwkhuh daa L dssuhfldwhlrxuhiiruw1

<span id="page-42-0"></span>e| GdqlhoPhl¿OZlokhop +Ohlfkh,

 $\lfloor \frac{1}{2} \rfloor$  r x f of n r q P hgldlgir  $\lfloor \frac{1}{2} \rfloor$  and p hqx/  $\lfloor \frac{1}{2} \rfloor$  hwd qhz ziqgrz ziwk dorwrighwdlov der xwwkh phgld ildn1

\rx kdyh d ylghr hur u dqg | rx kdyh qr lghd z k| B Dfrghf Iv ghhghg/exwz kifk rghBRu | rx z rxog dnh w fundwh d gyg ylghr/exwl r x gr q wnqr z li wkh phgld ild lv frp sduled 1

Will Phaldlair 1 Lwfdg i lyh wkh phwddair updwir g | r x qhhq1

Phgldlqir Iv dydlodeon Iq rxuuhsrvlwruhv/dqg | rx f da Iqvvdoolwz lvk V| qdsvlf 1Dwyhwlr q 31 15; / lwdggv d uj kwf df n p hax 2 huylf hup hax ir ungh 71\ r x f dq dado } h dal p hald ilon z luk ukh uj kwfolfn p hax 1

> $E$  with  $z$  d/ lwv d vlp son  $z$  lagr  $z$  / dag lwf dar and rshq p hgld ildv r ugluhf w uhv1Z khq | r x xvh d gluhf wru / solid vh qr wh wkdwiwz loowdnh dowwoh wiph wr dqdd } h wkh ildnv lqvlgh wkh gluhf wr u 1

W vhh z kdwLp hdq/f kdqj h wkh z lqgr z r xwsxww kwp dW grwklv/jrwrYlhz Akwp d

Dqg | r x z looj hwwkh odvwjudsklf lq wkh qh{wfr oxp q1

\rxfdqvwduwPhqldLgiriurpwkhNPhgxA Pxolp hgld A Ylghr ruDxglr 1

<span id="page-43-0"></span>e| J du| O1Udvolii Vu1+hur qvwxf,

La wkhilux woluwif on la wkly yhulhy ra DSO z h lgwr gxf hg Gul Nhgghwk Lyhwr g/zkr ghyhorshgwkh DSO ar waw r a la 4<8: 1Kh z dv kluha el LEP la 4<93 w ghyhors wkly grwdwir girux vhr g wkh LEP 6931 Pxfk odwhu'kh z hqwwr z r un ir u Vkdush Iq wkh ghyhorsphaw i lw DSOvl vwhp v1Kh uhf hlyha wkh Wrugi Dz dug/ dgg odwhulg 4<; < ehj dg w ghyhors wich Modgi x di h/ dorgi z lwk Urj hu K x I dgg Duwk x u Z klvahl 1 Lydsshduv wreh d vdudawr i DSOz klf k gr hy gr wxyh dg | y | p er ov gr wir xgg r g dg DVFLL nh| er dug1

Onh DSO' Mlv sur sulhudul 1 Lup den revolution ir uniunh iurp Murinz duh/ $\pm \frac{\pi}{2}$ z z murinz duh f r p, 1 Lwlv dydlodeon ir up dąļ sodwir up v 1 Lkdyh ląvvolodną lwrą er wk wkh 533<04 Ngh dgg 533<05 J gr p h yhwlr gv ri SFOQXI RV1Lwhdhv xsr q Mdyd ehlqi lqvwdomq1 With Iv d 97elwhulr q1Krzhyhul dv wklv fr xog qrw ilgg dg| xvhixoMdyd97 v| vwhp / lwzrxog grwixgfwrg1 Xgolnh prvwlgywolow/ | rxzloogrwzdgwwrlgywolowkly dvurrwtGrlaivrzrxoa sodfhwkhfrahla 2urwldaa wkxy p dnh lwahf hyvdul wr uxa wklydy ur rwdonwkh wiph1Wklvlvqrwdjrrgsudfwlfh1Wrewdlqwklv ar z gorda + kh 65 elwyhuvlr q,/ gr z gorda m935dbdgx{651vk iurp wkh moriwzduhzhe vlwh1

Lavwdodaj dag vhwlig xs M

Lqvwdoodwlrq Ivyhu, vlpsoh 1.Zkhqwkh Iqvwdoodwlrq ehj dq/ | r x vkr x og kdyh vhohf whg wkh vdyh r swir q 1 VIpsoirshad whu bladodag pryhw wkhofdwirgin wich vfulswil Wikhan is hif xwh wikilv frppdag wr uxq wikh ∨fulsw⊭

vk r@35dbdqx{651vk 0qvvdoo

\rx z loovrrg eh suhvhqwlag z lwk d p hqx ri frp p daav wr xyh wr uxa MiKrzhyhu zh duh i rlai wr f undwh vip son vf ulsw wr f kdqi h wkh sdwk ir uxv1 Wkh nforgyrohifrppdgg z rxog eh uxg wruxg wkh M lawhusuhwhu'r af h | r x kdvh ohduaha har xi k der xwwkh Modgix dih widfw.dool uxqlwtWkhmzqfrppdgq fr gwdlgv d whup Igdoz lwk vhyhudop hax lwhp v z klf k zloodig | r x lq h { sor ulqi wkh Mv| vwhp 1 Rshq hlwkhu nz uwh rui halw ahshaglaj ra z klf k yhwlr q r i SFQQXI RV Irx duhla 1 Qh { w' f uhd wh wkh vf usw ir um q/ rauhdn daa  $m \neq 0$ 

&S2ela2vk f g 2kr p h 2 du 2035 2elq  $2200$ 

&S2elq2vk f g 2kr p h 2 du 2035 2el q 12<sup>thr</sup> avr dn

&S2ela2vk f g 2kr p h 2 du 2035 2e l g **Trauhdn** 

Rifrxuvh/ | rxzloovxevwtw.wh | r x u r z g gdp h lg wkh sdwk wr wkh iloh1Wkhyh vf ulsw vlp sol door z wkh h{hfxwlrqriwkh surjudpv z lwkrxwylsigj ig wkh sdwk1Qrz wkh gluhf wrul  $2k$ r ph $2$  du $2e$ lq vkr xog eh ir xqq r q wkh SDWK/ dqg p d| eh yhuilhg e| h{hf xwqj hf kr 'SDWK1Li whiv iv ar wwkh f dvh/ wkha lwp d| eh vhwwkhuh z lwk wkh frppdgg SDWK@Akrph2dul2elg=SDWK/zklfk zrxog hvudedvk uklv dv ukhiluvululap Iq ukh vhdufk SDWK1Rafh Irx kdvh fundwha wkhilohy/Irx zloo

ghhaw p dnh wkhp h{hf xwdedn1Wkly ly gr gh el h{hfxwlqifkprg.{mag/fkprg.{mfrqvrdn/dqg fkprg.{meuhdn1llqdow/|rxzloopryhukhplqw wkh 2krph2 du 2elq gluhf wru zlwk p y mag 2kr p h2 du 2elq2l Rqf h doowkh ildrv kdyh ehhq f undwha dag p r yhg law with 2 kr p h 2 du 2 la ir oghu z h duh undg| w odxqf k Mir uwkh ilwww.p h1Rshq d whup ladodag hawhuwkh frppdag mag1

With iluvwiklqj | r x z loovhh lv d z hof r p h sdj h dqg dq lm sdj h 1 Wkh z hofr p h sdj h fr gwdlgv lgir up dwir g ir ughz xvhw1\rxup rvwdnhd fkrlfh/rgfh|rx kdyh folfnha wkh H{lwwr MVhvvlraexwura/zrxoaeh w yhdo f wikh Khos p hax 1

### **Computer Languages A to Z: J**

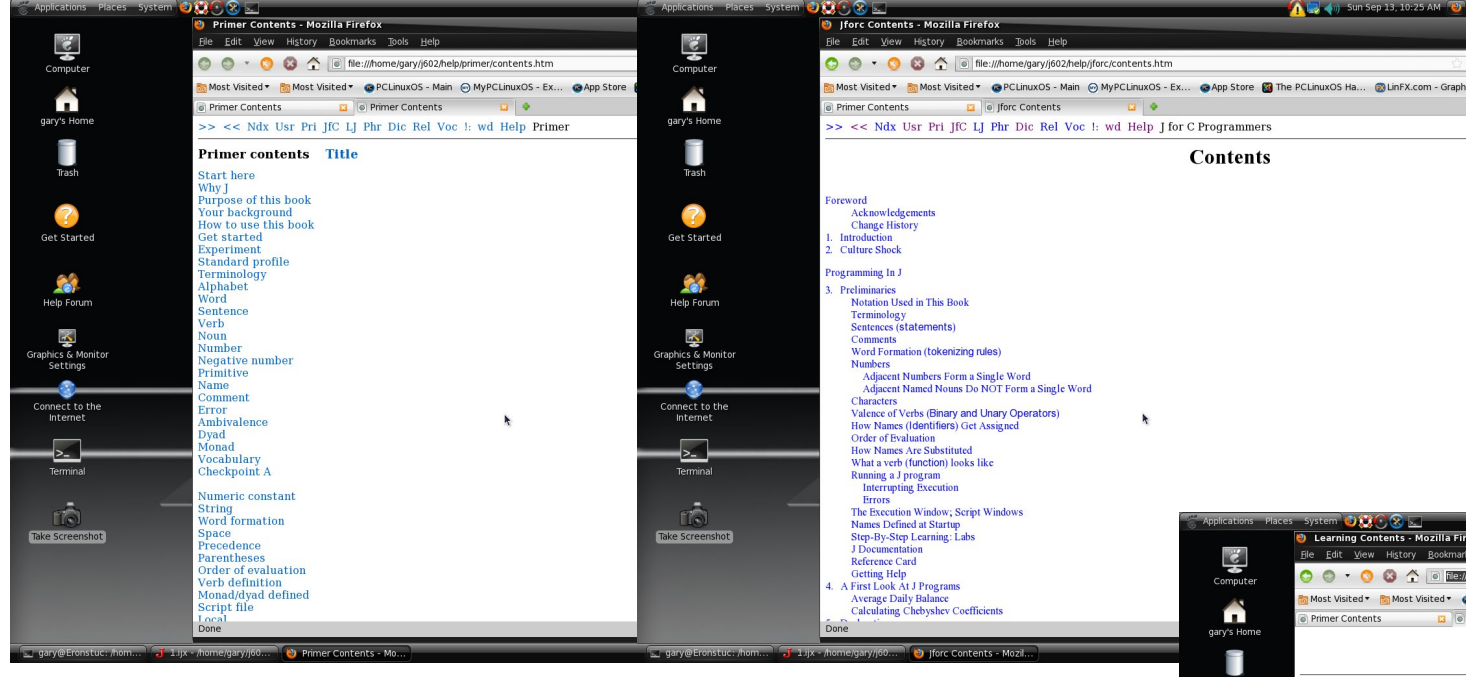

And still another helpful book is "Learning J." by Roger Stokes. This provides an introduction to all the features of the dictionary, which are common to all ports of the language. This refrains from treatment of some items as load 'plot' or load 'debug,' which are covered in the labs.

Again, you will need to learn the language on your own. This article simply points out that there is a very powerful computer language named J, which may be obtained and tried. If you enjoyed APL, you should find J equally exciting.

The primer is one source of easy lessons to introduce you to J. Another introduction is in the Labs. However, these get into the use of J much faster. Also, many of the labs will require acquiring other packages from J software. When you read the prices on the J software page, should you desire the source code, you'll quickly discover that these begin at \$10,000 and continue to \$400,000. You quickly begin to really appreciate what value open source software has. And you also come to appreciate those who devote their time and effort into providing you with Linux.

Another source is the book J For C Programmers. This book is written for those who already use the C

language. It states early on that the more a person has used C, the more foreign they are likely to find the J language. It states that most computer languages deal with numbers as single items, and must create programming loops to deal with extracting items from lists or larger structures, one number at a time. The J language and APL, for example, deal with lists and arrays as the basic unit of computations. My first encounter with APL, and the experience of duplicating what had taken four pages in BASIC in only 67 APL characters, was just such an awakening.

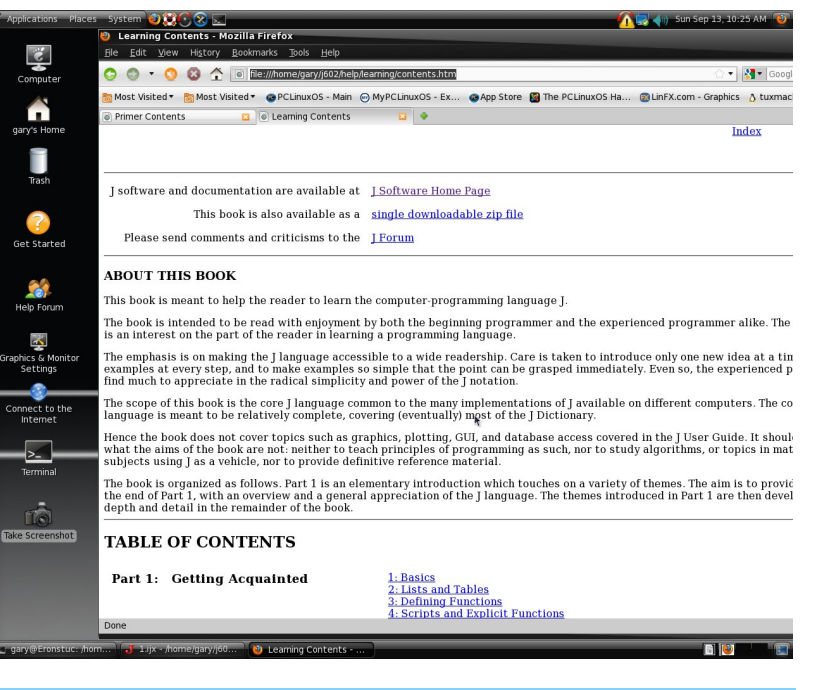

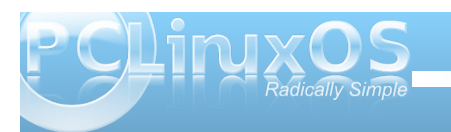

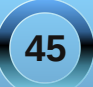

<span id="page-45-0"></span>41 Wklv z r x og ehd juhdwokuhdg ir uwkh p dj d}lqh ir uxp ir lednv1Dowkr xj k/li wklv lv sxedfl}hg z h\*th lq wr xedn1

51 Lz r x og uhsol/exwL'yh f kr vhq wr lj qr uh | r x doo' vr Lgr q \*wnqr z z kdw| r x vdlg 1

61 Wkh ixws uh Iv doundg khuh ir ud ihz dp r qj xv 11p | yrwhiruwkrvhzkr duhiruwxqdwhwr dyh wkhixw.uh1

71 L'p qr wf huwling exwL'p ghilqlwo f hu wilded n1

81 Ldp uhdool frqixvhg1 Divhu wkdwLdp orvwl

91 Larg\*www.vwdq|rghrudq|wklqjrgwkh **Lawhuahvi** 

: 1 Qr z doowkhvh srlqw duh qr z f dnduhg xs1

; 1 Lwklqn L\*oo%Uh0Errw%1

<1 Gr q\*wngr z kr z p dq| wlp hv Lkdyh wr nhhs srvwlqj wklvexwkhuh jrhv dj dlqiruwkh 433wk whp h1

431 Z hoodwondvwwkhuh Iv vrp hr qh wkdwlv vp duwlq wkh jurxs\$

IRUXPIRROV duh p | gholj kw Lf dq vsr wwkhp d p ldn dz d| Dozd v srvvkaj gd dag alj kw Gr q\*wklqn ehir uh wkh| vd|

Z kdwv wklv | r x dvn vr p h p lvwdnh Vxuho qr I RROV h{ Ivw Vruul wrilyh | rxdgrxed n wdnh ExwLundoo p xvwlqvlvw

Khuh'v dtxl} ir u|r x w vr oyh L'p vxuh qr qh | r x z loop lvv Xvh | r xueudlq z lwk p xf k uhvr q/h W ilgg z kdwl RROvdlg wklv p vbp hp h Dqvz hw r q sdj h 7;

441 L'yh vshqwhqgdhvv krxw wollqi wrvrw r xwd vlod dwoh surednp 1 Z k| lv lwwkdwwkh vlp soh vr oxwr qv QHYHU suhvhqw wkhp vhoyhv I LUVWB

451Wkh ehvwr i xv vwdwhg rii dvnlqj vwxslg t xhvwr qv1

461 Oryhlw' ir www.dgplwwkrxjk/vrphri xv kdyh gr qh vr p h uhdogxp e vklqj v1

471 Pdq\*v t xhvwir udqvz hw lv wkh vkdgr z rikly lj grudgfh1

481 Gr hv wkdwp hdq wkdwlv i rlgi wr udlq fkhhvh iurp wkhprrqB

491 \hs\$Vwduwriizlwk friihh/dqgwkhjroj edoov zlooeh p xfk p xfk ehwhul

4: 1 Qr suredip v khuh 1

4; 1 Vglii/ vglii1 Gr Lvp hoovp r nh lg khuhB Zkr mavwdwxsdflj wrjr zlwk wkhlufriihhB

4<1 Lilj xung r xwkrz w fundwh d dqn\$

531 Or yh ngr z v gr er xggduhv1

<span id="page-46-0"></span>Zkdwnlgg riirrozdv Lwkdwwrn vr orgi wrwul Dq RV onh Olax{ Rk Olwoh Wt { Larg \* wn qr z z k| Z kdwnlqg ri \*sxwhukdg Ldg hp sw vkhoo Z khuh doop | ildnv dqg ir oghuv z huh glvf r qwhqwwr gzhoo

Z kdwnlqg ri xvhuzdv wklvzkr zdv vr uhplvv Dop r vwp Ivvhg wkh ehvwy vwhp wkdwhyhuh {Ivw L\*p vr jodg Lirxqg SFORV Qr z Lnqr z wklv ir r ovehhq ednvvhg

Z kdwnlgg riirroz dv Lwkdwghyhu hyhunghz \*Wz dv wlp h wr wul Clqx{ Rk Clwoh Wx{ Lz dv r yhugxh Z kdwnlqg ri \*sxwhukdg Lz lwk r qh ghvnwrs Z khazrxoa wklvorgierrwxsdag vfdaglaihyhuvwrs

 $Z$  kdwnlqg rif  $\sigma$  z q z dv Lp  $|$  gd $|$  v z huh ix oprivation Vf dqqlqj ir uyluxvhv z dv dooLhyhunghz ridih L\*p jrlqj wr xvh Olqx{ wloo Lgrq\*wjlyhd udp Dąg p d| eh wkhq Ltonqrz z kdwnlqg riirroLdp

**RJJ** 

## $\mathbf{T}$ *he* Beta!

#### <span id="page-47-0"></span>**by Mark Miles (BubbaBlues)**

I've been a PCLinuxOS lover for close to two years now. When I tried it the first time with the incredibly stable and simple KDE 3.5, I was in hog heaven. I absolutely loved it far better than any other distro I'd tried. Almost all of the rest were using that hideous KDE 4, which was just unusable for me. I do a lot of music and video burning and trans-coding, but I also like tweaking and changing looks of things (themes, icons, etc.). Anyway, KDE4 just didn't work, but 3.5 was literally flawless.

Then one day the devs made the dreaded announcement that PCLinuxOS is switching to KDE 4.something!! "OMG how can they do this?" I exclaimed with a few colorful adjectives not repeatable here. Well, I eventually came to understand that 3.5 is no longer supported and the change had to come, like it or not. Being the laid back patient man that I am (not), I made the comment that KDE 4 is and always will be nothing but a huge bumbling mess, or something to that effect.

Well here I am running 2010.1, the first beta release and LOVING it! I've been running it through the mill too, opening several apps at a time, transcoding, burning, changing themes, moving things around on the main panel, and I haven't managed to break it. And it's fast — real fast. The response time for many apps is less than a second, when before the same thing would take three or four seconds. Tex and the dev crew have kept up their standard of excellence with this ultra fine distro, and it isn't even the final by Mark Miles (BubbaBlues)<br>
I've been a PCLinuxOS lover for close to two years<br>
th<br>
mow. When I tried it the first time with the incredibly<br>
botable and simple KDE 3.5, I was in thog heaven. I<br>
this dable and simple KDE 3.

ow I can say that this one isn't perfect, though close. The only glitch that has showed up for me is the device notification window, which has some behavioral problems occasionally, and only slightly then. I'm sure there are other little things that would eventually show up, but like I said, this is the first beta release. I have no doubt whatsoever that the final release of PCLOS will be nothing short of perfection. Thank you Texstar and the rest for your hard work and standard of excellence that make us love our computers. Now I'm going to go eat a nice dish of crow.<br>
dish of crow.<br>
dish of crow.<br>
dish of crow.<br>
dish of crow.<br>
dish of crow.<br>
dish of crow.<br>
dish of crow.<br>
dish of crow.<br>
dish of crow.<br>
dish of crow.<br>
dish of crow.<br>
dish of crow.<br>
dish of crow.<br>
dish of crow

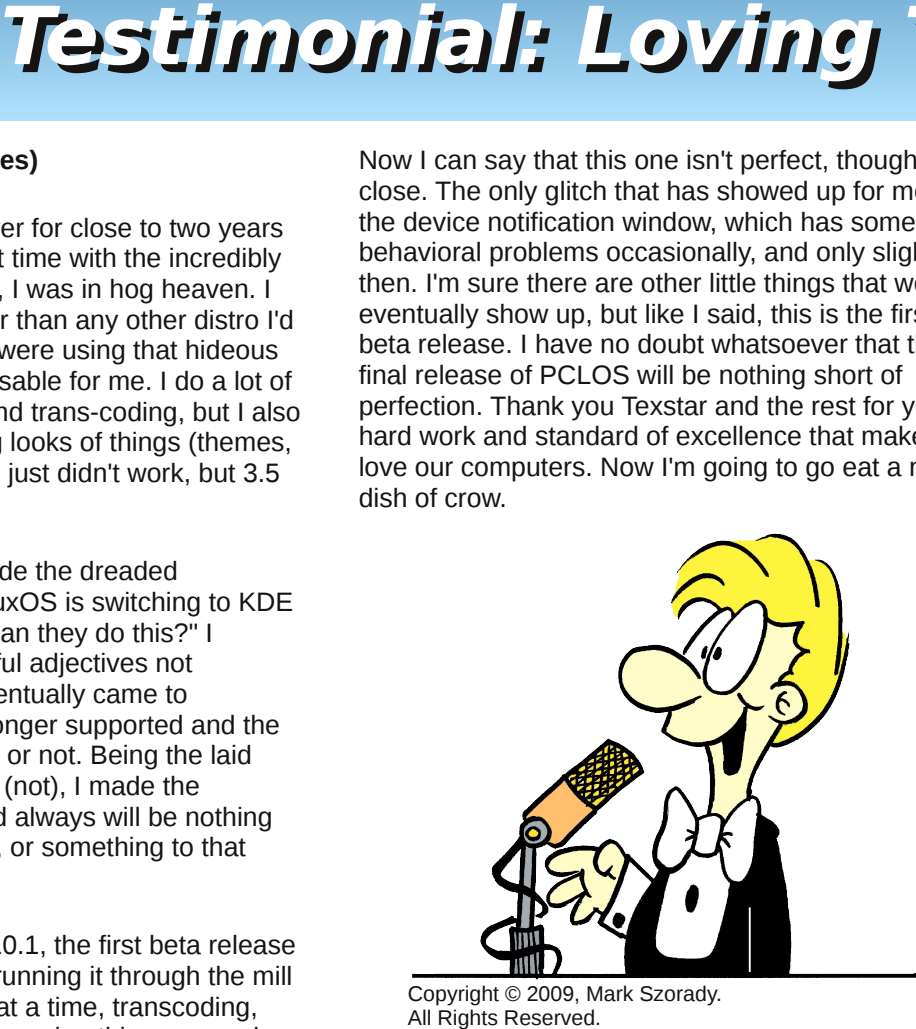

Copyright © 2009, Mark Szorady.

Answers to Forum Foibles 1. gseaman 2. joble 3. muungwana 4. maddogF16 5. Johnboy 6. ElCuervo 7. Hootiegibbon 8. Wildman 9. Texstar 10. YouCanToo 11. jaydot 12. davecs 13. coolbreeze 14. Archie 15. T6 16. Neal 17. coffeetime 18. linuxera 19. TheChief 20. Crow

- he contents of the NEW PCLinuxOS Magazine are only for general information and/or use. Such contents do not constitute advice and should not be relied upon in making (or refraining from making) any decision. Any specific advice or replies to queries in any part of the magazine is/are the person opinion of such experts/consultants/persons and are not subscribed to by the NEW PCLinuxOS Magazine.
- 2. The information in the NEW PCLinuxOS Magazine is provided on an "AS IS" basis, and all warranties, expressed or implied of any kind, regarding any matter pertaining to any information, advice or replies are disclaimed and excluded.
- 3. The NEW PCLinuxOS Magazine and its associates shall not be liable, at any time, for damages (including, but not limited to, without limitation, damages of any kind) arising in contract, rot or otherwise, from the use of or inability to use the magazine, or any of its contents, or from any action taken (or refrained from being taken) as a result of using the magazine or any such contents or for any failure of performance, error, omission, interruption, deletion, defect, delay in operation or transmission, computer virus, communications line failure, theft or destruction or unauthorized access to, alteration of, or use of information contained on the magazine. **Example 18 and 18 and 18 and 18 and 18 and 18 and 18 and 18 and 18 and 18 and 18 and 18 and 18 and 18 and 18 and 18 and 18 and 18 and 18 and 18 and 18 and 18 and 18 and 18 and 18 and 18 and 18 and 18 and 18 and 18 and 18**
- 4. No representations, warranties or guarantees whatsoever are made as to the accuracy, adequacy, reliability, completeness, suitability, or applicability of the information to a particular situation.
- 5. Certain links on the magazine lead to resources located on servers maintained by third parties over whom the NEW PCLinuxOS Magazine has no control or connection, business or otherwise. These sites are external to the NEW PCLinuxOS Magazine and by visiting these, you are doing so of your own accord and assume all responsibility and liability for such action.

#### **Material Submitted by Users**

A majority of sections in the magazine contain materials submitted b y users. The NEW PCLinuxOS Magazine accepts no responsibility for the content, accuracy, conformity to applicable laws of such material.

#### **Entire Agreement**

These terms constitute the entire agreement between the parties with respect to the subject matter hereof and supersedes and replaces all prior or contemporaneous understandings or agreements, written or

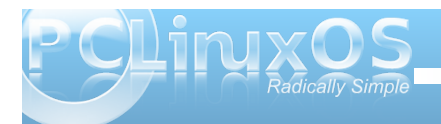

## More Screenshot Showcase

<span id="page-48-0"></span>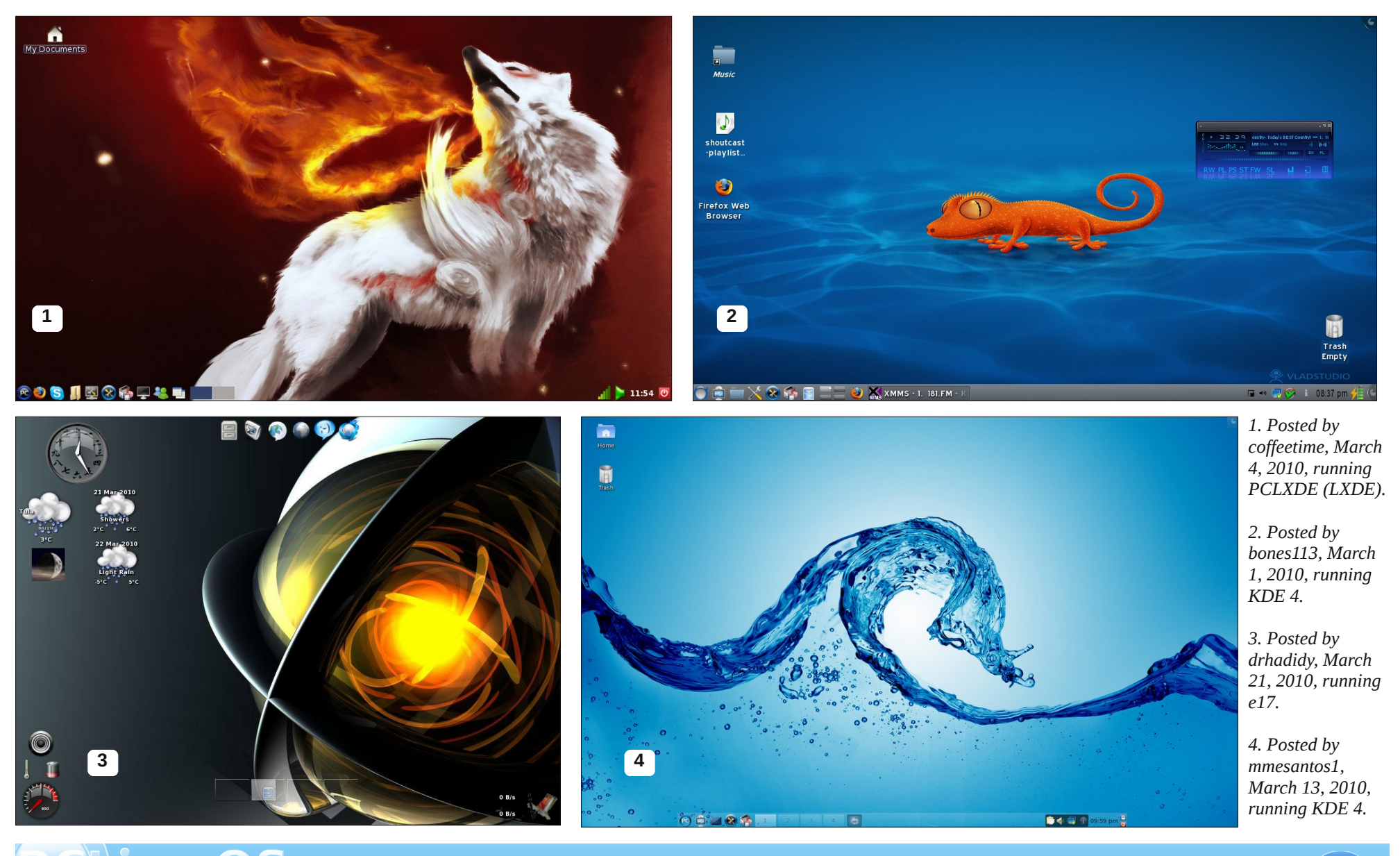

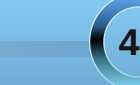